# *therascreen*® BRAF Pyro® -kit – Håndbog  $\sqrt{\frac{2}{24}}$

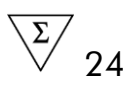

Version 2

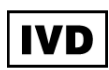

Til in vitro-diagnostisk brug

 $C \in$ 

**REF** 971470

QIAGEN GmbH, QIAGEN Strasse 1, 40724 Hilden, **TYSKLAND** 

R2 MAT 1074213DA

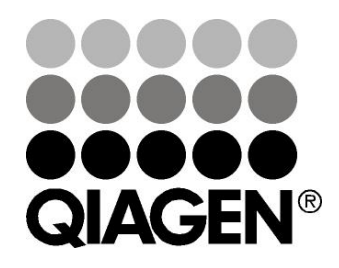

# Sample & Assay Technologies

# QIAGEN prøve- og analyseteknologier

QIAGEN er den førende leverandør af innovative prøve- og analyseteknologier, der muliggør isolation og påvisning af indholdet i enhver biologisk prøve. Vore avancerede højkvalitetsprodukter og -service garanterer succes fra prøve til resultat.

# QIAGEN sætter standarder inden for:

- **Demandary Oprensning af DNA, RNA og proteiner**
- **Nucleinsyre- og proteinanalyser**
- microRNA-undersøgelser og RNAi
- **Automatisering af prøve- og analyseteknologier**

Vores opgave er at sætte dig i stand til at opnå enestående succes og gennembrud. For yderligere information henvises til www.qiagen.com.

# Indhold

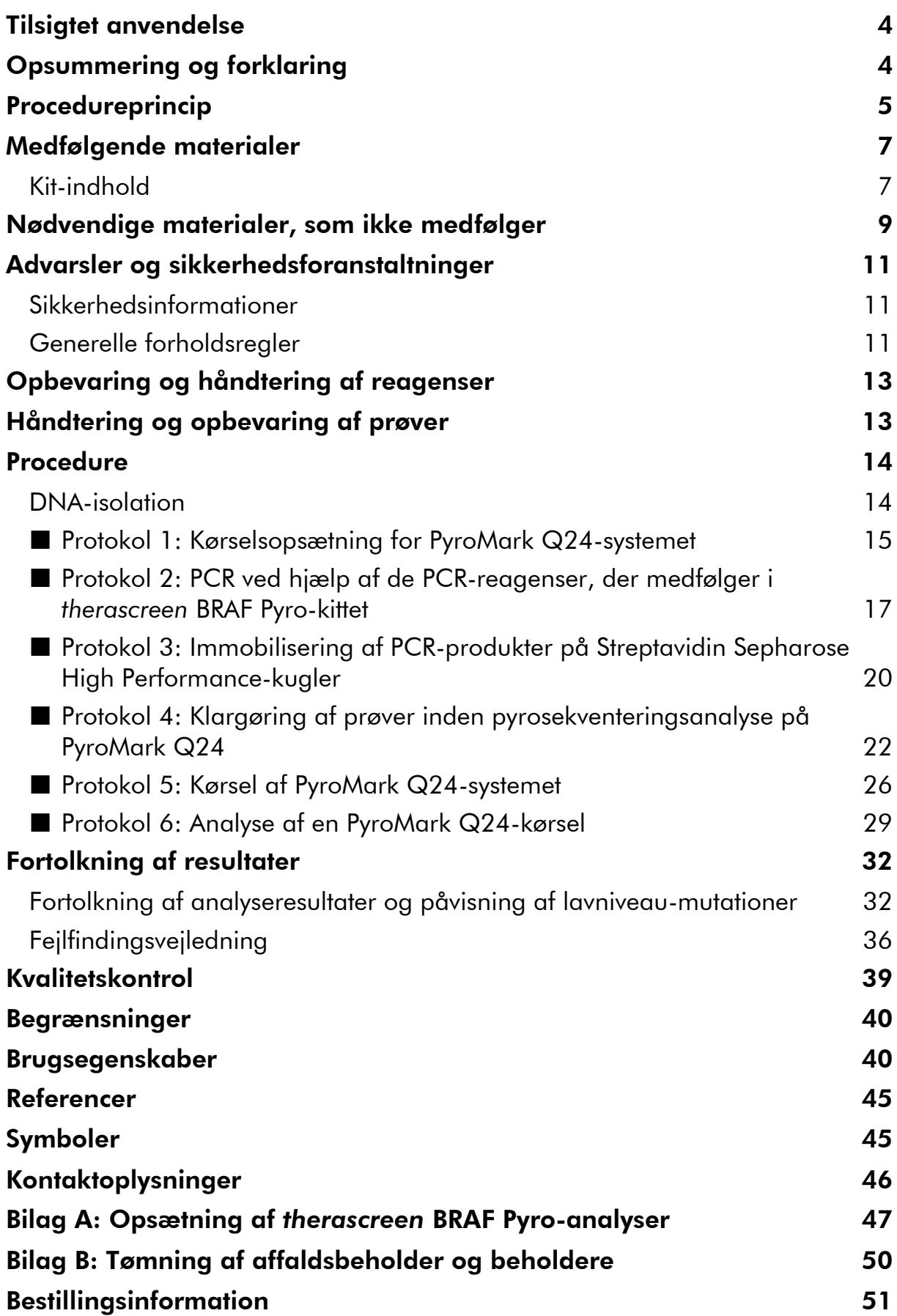

# <span id="page-3-0"></span>Tilsigtet anvendelse

*therascreen* BRAF Pyro-kittet er en in vitro nucleinsyresekvensbaseret påvisningstest baseret på Pyrosequencing® til kvantitativ påvisning af mutationer i codon 600 og 464-469 i det humane BRAF-gen i genomisk DNA udledt af humane vævsprøver.

*therascreen* BRAF Pyro-kittet er beregnet til at give lægen oplysninger, der kan hjælpe denne med at identificere de cancerpatienter, der med størst sandsynlighed vil få fordel af anti-EGFR-behandlinger. Til in vitro-diagnostisk brug.

Kun til brug på PyroMark® Q24-systemet. Der findes følgende PyroMark Q24 systemer:

- **PyroMark Q24-instrumentet og PyroMark Q24 MDx-instrumentet.**
- PyroMark Q24 Vacuum-arbejdsstationen og PyroMark Q24 MDx Vacuumarbejdsstationen.
- PyroMark Q24-software (version 2.0) og PyroMark Q24 MDx-software (version 2.0).

Produktet er beregnet til brug af professionelle brugere, f.eks. teknikere og læger med kvalifikationer inden for in vitro-diagnostiske procedurer, molekylærbiologiske teknikker samt PyroMark Q24-systemet.

# <span id="page-3-1"></span>Opsummering og forklaring

*therascreen* BRAF Pyro-kittet bruges til kvantitative målinger af mutationer i codon 600 i exon 15 og 464-469 i exon 11 af det humane BRAF-gen (figur 1).

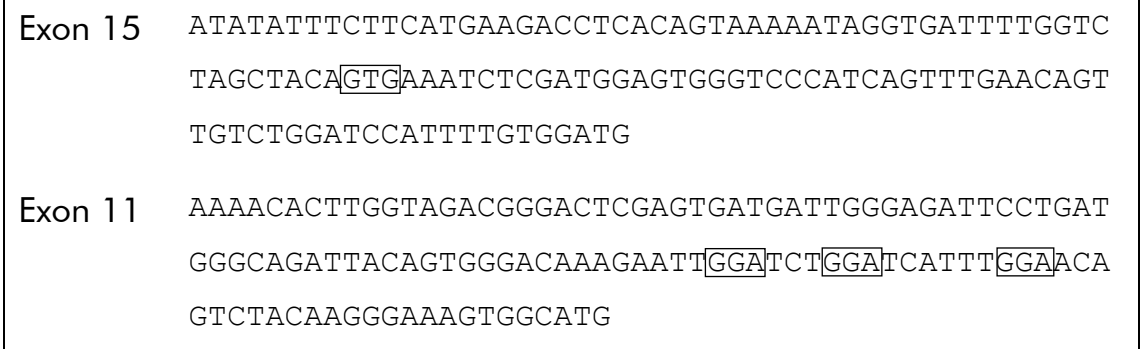

Figur 1. Genomisk kontekst for de sekventerede regioner af det humane BRAF-gen (Ensembl-id ENSG00000157764). Codon 600, 464, 466 og 469 er angivet med firkanter.

Kittet består af 2 analyser: én til påvisning af mutationer i codon 600 og én til påvisning af mutationer i codon 464-469 (figur 2). De to regioner forstærkes separat ved hjælp af PCR og sekventeres i hele den definerede region. Sekvenserne omkring de definerede positioner fungerer som normaliseringsog referencespidser til kvantificering og kvalitetsvurdering af analysen.

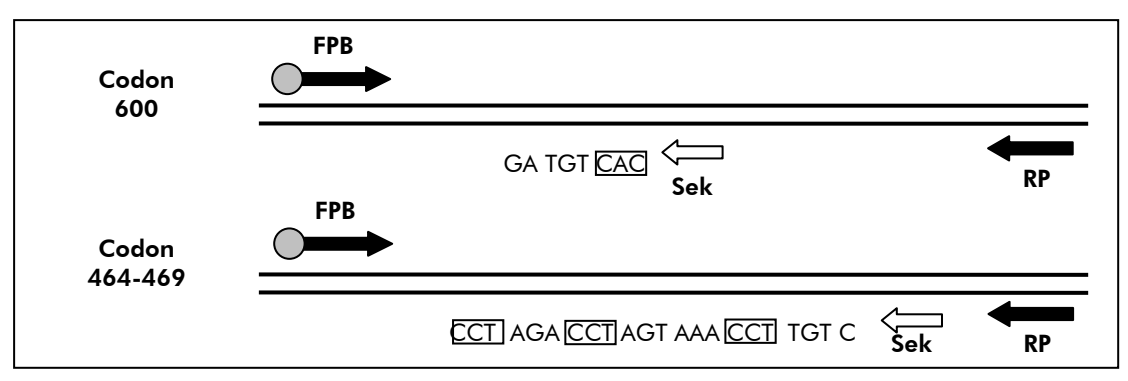

Figur 2. Illustration af BRAF-analysen. Den afbildede sekvens er den analyserede sekvens for en vildtypeprøve. FPB: Forward-PCR-primere (B står for biotinylering); RP: Reverse-PCRprimere; Sek: Sekventeringsprimere.

Begge analyser sekventeres bagfra.

Produktet består af en PCR-primerblanding og en sekventeringsprimer til hver analyse. Primerne leveres i en opløsning. Hvert hætteglas indeholder 24 µl af hver primer eller primerblanding.

# <span id="page-4-0"></span>Procedureprincip

Rutediagrammet på side [6](#page-5-0) illustrerer analyseproceduren. Efter PCR ved hjælp af primere rettet mod codon 600 og codon 464-469 immobiliseres amplikonerne på Streptavidin Sepharose® High Performance-kugler. Der forberedes enkeltstrenget DNA, og de tilsvarende sekventeringsprimere afhærdes til DNA'et. Prøverne analyseres herefter på PyroMark Q24 ved hjælp af en kørselsopsætningsfil og en kørselsfil.

Det anbefales dog at bruge BRAF Plug-in'en Report til at analysere kørslen. BRAF Plug-in'en Report fås ved henvendelse via e-mail til pyro.plugin@qiagen.com. Kørslen kan dog også analyseres ved hjælp af det integrerede analyseværktøj i PyroMark Q24-systemet. "Sequence to Analyze" (Sekvens, der skal analyseres) kan tilpasses med henblik på påvisning af sjældne mutationer efter kørslen (se "Protokol [6: Analyse af en PyroMark Q24](#page-28-0) [kørsel](#page-28-0)", side [29\)](#page-28-0).

Bemærk: Rutediagrammet er ændret en smule i forhold til den tidligere version af therascreen *BRAF Pyro-kit – Håndbog* (version 1, juli 2011). Se "[Protokol](#page-19-0) 3: [Immobilisering af PCR-produkter på Streptavidin Sepharose High Performance](#page-19-0)[kugler](#page-19-0)", side [20](#page-19-0), og "Protokol [4: Klargøring af prøver inden pyrosekventerings](#page-21-0)[analyse på PyroMark](#page-21-0) Q24", side [22](#page-21-0), og "Protokol [6: Analyse af en PyroMark](#page-28-0)  [Q24-kørsel](#page-28-0)", side [29.](#page-28-0)

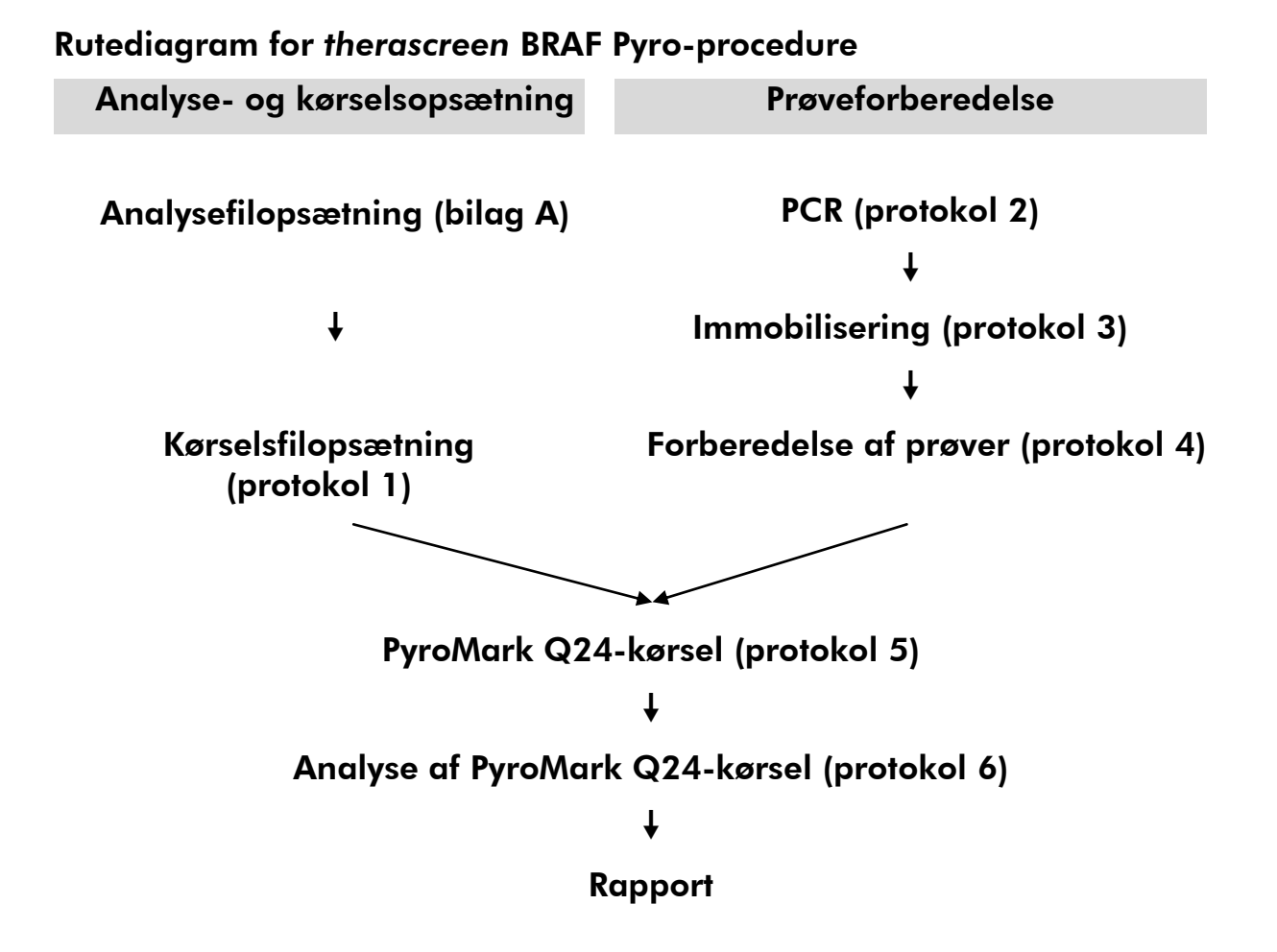

# <span id="page-5-0"></span>Kontroller

Kittet indeholder umethyleret kontrol-DNA som positiv kontrol til PCR og sekventeringsreaktioner. Dette kontrol-DNA har en vildtype genotype i de regioner, der sekventeres med dette kit, og er påkrævet med henblik på korrekt fortolkning af resultaterne og identifikation af lavniveau-mutationer (se "[Fortolkning af resultater](#page-31-0)", side [32\)](#page-31-0). Medtag en prøve med umethyleret kontrol-DNA for hver analyse i hver enkelt pyrosekventeringskørsel.

Hertil kommer, at en negativ kontrol (uden skabelon-DNA) skal medtages i PCR-opsætningen af mindst én analyse.

# <span id="page-6-0"></span>Medfølgende materialer

# <span id="page-6-1"></span>Kit-indhold

# *therascreen* BRAF Pyro-kit (æske 1/2)

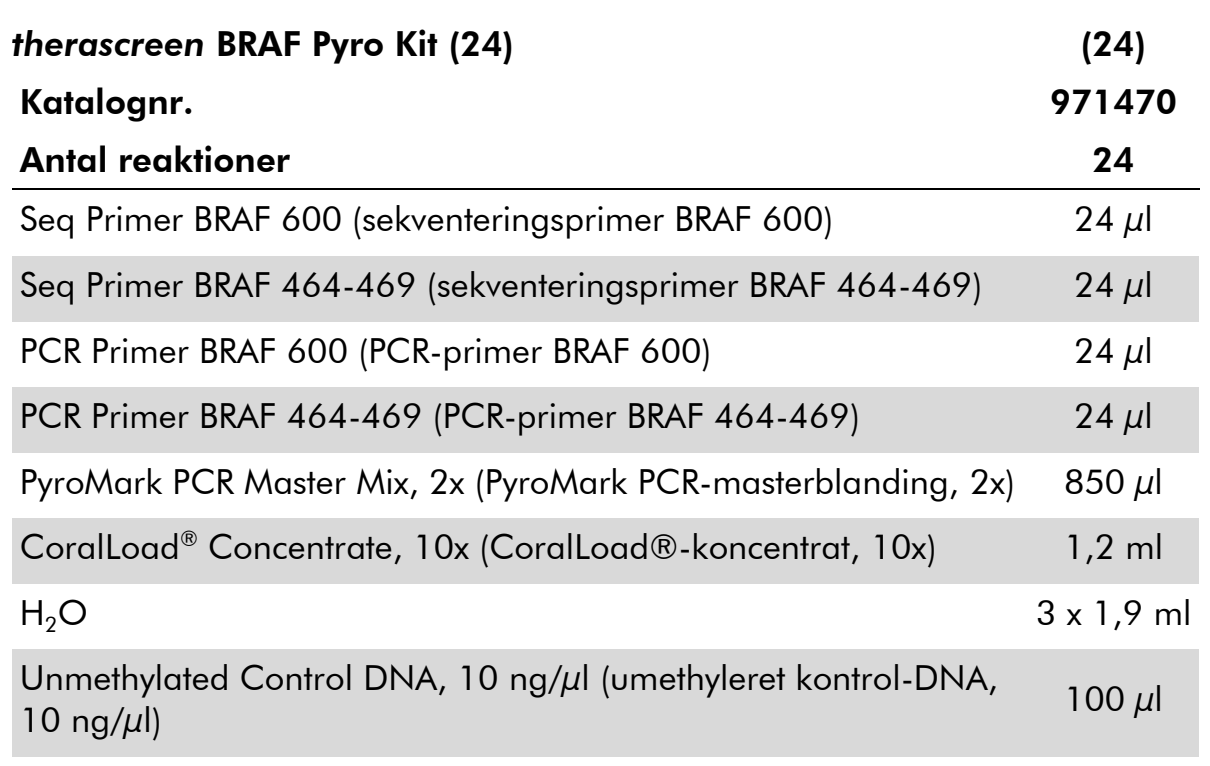

# *therascreen*-buffere og -reagenser (æske 2/2)

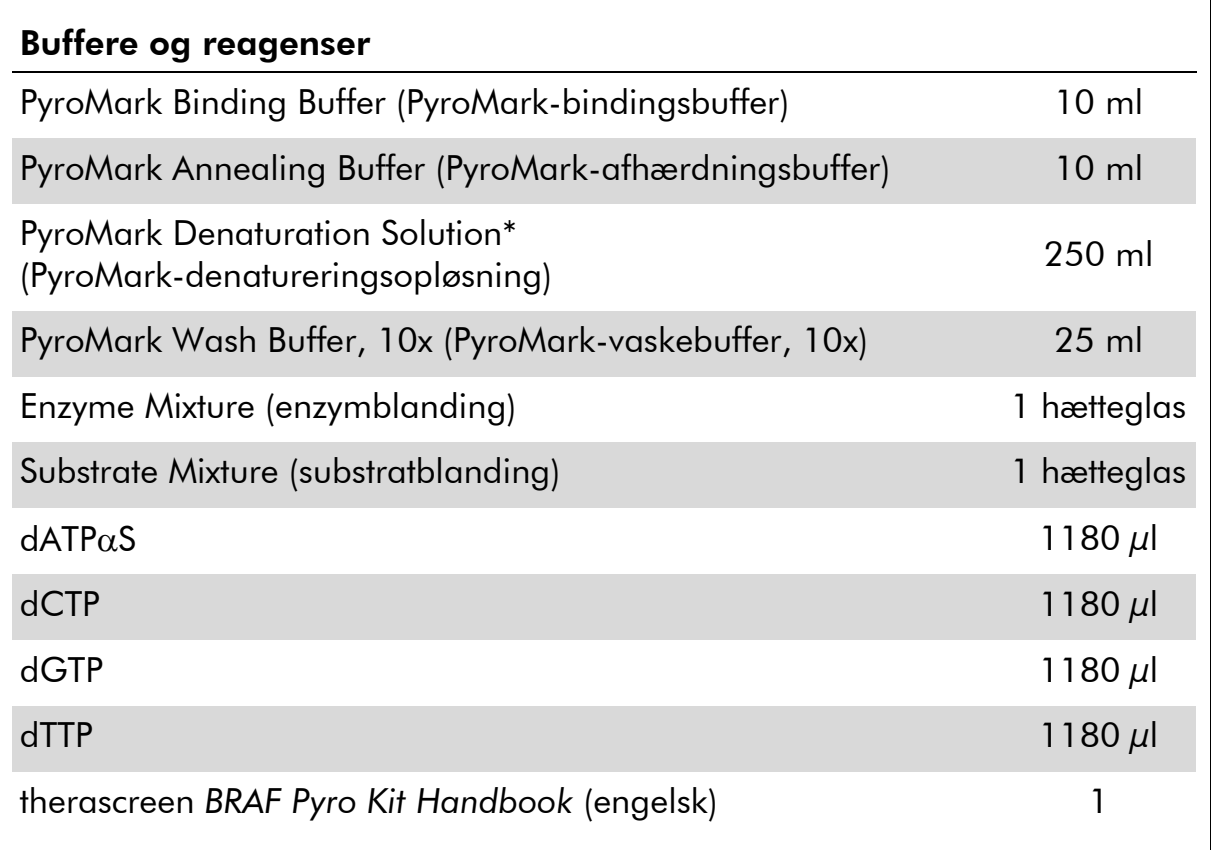

\* Indeholder natriumhydroxid.

# <span id="page-8-0"></span>Nødvendige materialer, som ikke medfølger

Der skal altid anvendes en egnet laboratoriekittel, engangshandsker og beskyttelsesbriller, når der arbejdes med kemikalier. Der findes flere oplysninger i de tilhørende sikkerhedsdatablade (safety data sheets, SDS'er), som kan fås hos produktets leverandør.

- **[DNA-isolation](#page-13-1)skit (se "DNA-isolation", side [14\)](#page-13-1)**
- **Pipetter (justerbare)\***
- Sterile pipettespidser (med filtre til PCR-opsætning)
- **Bordmikrocentrifuge\***
- Termocykler\* og egnede PCR-rør
- **Streptavidin Sepharose High Performance (GE Healthcare,** katalognr. 17-5113-01, www.gelifesciences.com)
- PyroMark Q24 (katalognr. 9001513 eller 9001514)<sup>\*†</sup>
- PyroMark Q24-software (katalognr. 9019063 eller 9019062)†
- **PyroMark Q24-plade (katalognr. 979301)<sup>†</sup>**
- PyroMark Q24-beholder (katalognr. 979302)†
- **PyroMark Q24-vakuumarbejdsstation (katalognr. 9001515** eller 9001517)\*†
- **Plademikser\* til immobilisering på kugler**
- $\blacksquare$  Varmeblok\*, som kan nå op på 80 °C
- 24-brønds PCR-plade eller strips
- Strip-hætter
- Rektificeret vand (Milli-Q® 18,2 M $\Omega$  x cm eller tilsvarende).

Bemærk: Der medfølger tilstrækkeligt vand i kittet til PCR, DNAimmobilisering og til at opløse enzymblandingen og substratblandingen. Der skal bruges yderligere rektificeret vand til fortynding af PyroMarkvaskebufferen 10x.

- **Ethanol** (70 %)<sup>‡</sup>
- \* Kontrollér, at instrumenterne er kontrolleret og kalibreret i henhold til producentens anbefalinger.
- † CE-IVD-mærket i henhold til EU-direktiv 98/79/EF. De øvrige produkter på listen er ikke CE-IVD-mærkede i henhold til EU-direktiv 98/79/EF.
- ‡ Der må ikke bruges denatureret alkohol, som indeholder andre stoffer som f.eks. metanol eller methylethylketon.

# Anbefalede plademiksere

De plademiksere, der er vist i tabel 1, anbefales til brug sammen med *therascreen* BRAF Pyro-kittet.

| Producent                     | Produkt                                                                                 | Katalognummer                |
|-------------------------------|-----------------------------------------------------------------------------------------|------------------------------|
| Eppendorf                     | Thermomixer comfort (grundenhed)                                                        | 5355 000.011                 |
|                               | Thermoblock for MTP                                                                     | 5363 000.012                 |
|                               | Adapter plate for 96 x 0.2 ml PCR<br>tubes to insert in blocks for<br>microtiter plates | 5363 007.009                 |
| $H+P$<br>Labortechnik<br>GmbH | Variomag <sup>®</sup> Teleshake                                                         | 51410<br>$(115 V = 51410 U)$ |
|                               | Variomag Monoshake                                                                      | 51110<br>$(115 V = 51110 U)$ |

Tabel 1. Plademiksere anbefalet til brug med *therascreen* BRAF Pyro kittet

# Anbefalede 24-brønds plader

De 24-brønds plader, der er vist i tabel 2, anbefales til brug sammen med *therascreen* BRAF Pyro-kittet.

Tabel 2. 24-brønds plader anbefales til brug sammen med *therascreen* BRAF Pyro-kittet

| Producent                     | Produkt                                        | Katalognummer   |
|-------------------------------|------------------------------------------------|-----------------|
| ABgene<br>(Thermo Scientific) | Thermo-Fast PCR Plate                          | AB-0624         |
| Axygen                        | 24 Well PCR Microplate                         | <b>PCR-24-C</b> |
| 4titude                       | FrameStar Break-a-way 96 wells,<br>clear tubes | 4ti-1000        |
| Kisker                        | Quali - PCR Plates without frame               | G030            |

# <span id="page-10-0"></span>Advarsler og sikkerhedsforanstaltninger

# <span id="page-10-1"></span>Sikkerhedsinformationer

Der skal altid anvendes en egnet laboratoriekittel, engangshandsker og beskyttelsesbriller, når der arbejdes med kemikalier. Der findes flere oplysninger i de tilhørende sikkerhedsdatablade (safety data sheets, SDS'er). Disse er tilgængelige online i et praktisk og kompakt PDF-format på adressen www.qiagen.com/safety, hvor det er muligt at finde, få vist og udskrive SDS'et for hvert QIAGEN-kit og hver kitkomponenter.

Følgende farer og forholdsregler gælder for komponenterne i *therascreen* BRAF Pyro-kittet.

# <span id="page-10-2"></span>PyroMark Denaturation Solution

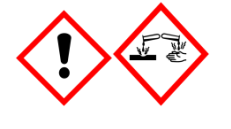

Advarsel! Forårsager hudirritation. Forårsager alvorlig øjenirritation. Kan ætse metaller. Absorber udslip for at undgå materielskade. Opbevares kun i den originale beholder. Bær beskyttelseshandsker/ beskyttelsestøj/ øjenbeskyttelse/ ansigtsbeskyttelse.

# PyroMark Enzyme Mixture

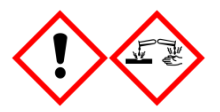

Indeholder: (R\*,R\*)-1,4-Dimercaptobutane-2,3-diol; acetic acid. Fare! Forårsager hudirritation. Forårsager alvorlig øjenskade. VED KONTAKT MED ØJNENE: Skyl forsigtigt med vand i flere minutter. Fjern eventuelle kontaktlinser, hvis dette kan gøres let. Fortsæt skylning. VED eksponering eller mistanke om eksponering: Ring til GIFTINFORMATION eller en læge. Forurenet tøj tages af og vaskes, før det bruges igen. Bær beskyttelseshandsker/ beskyttelsestøj/ øjenbeskyttelse/ ansigtsbeskyttelse.

# PyroMark Substrate Mixture

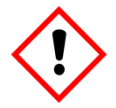

Indeholder: acetic acid. Advarsel! Forårsager hudirritation. Forårsager alvorlig øjenirritation. Ved vedvarende øjenirritation: Søg lægehjælp. Forurenet tøj tages af og vaskes, før det bruges igen. Bær beskyttelseshandsker/ beskyttelsestøj/ øjenbeskyttelse/ ansigtsbeskyttelse.

# Generelle forholdsregler

Bemærk: Brugeren skal altid være opmærksom på følgende:

- Håndbogen skal følges fuldstændigt for at opnå optimale resultater. Det anbefales ikke at fortynde reagenserne, undtagen som det er beskrevet i denne håndbog, da det vil medføre tab af ydelse.
- Rutediagrammet er ændret en smule (se "Protokol 3: Immobilisering af [PCR-produkter på Streptavidin Sepharose High Performance-kugler](#page-19-0)" (side [20](#page-19-0)), "Protokol [4: Klargøring af prøver inden pyrosekventeringsanalyse](#page-21-0)  [på PyroMark](#page-21-0) Q24" (side [22](#page-21-0)) og "Protokol [6: Analyse af en PyroMark Q24](#page-28-0) [kørsel](#page-28-0)", side [29\)](#page-28-0) i forhold til revision R1 af *therascreen* BRAF Pyro Kithåndbogen.
- Komponenterne i dette produkt er tilstrækkelige til at udføre 24 reaktioner i op til 5 uafhængige kørsler.
- **Brug sterile pipettespidser med filtre (til PCR-opsætning).**
- Positive materialer (prøver, positive kontroller og amplikoner) skal opbevares og ekstraheres separat fra alle andre reagenser og tilsættes reaktionsblandingen på et separat sted.
- Alle komponenter skal omhyggeligt optøs til stuetemperatur (15-25 °C), inden analysen startes.
- Efter optøning skal komponenterne blandes (ved gentagen pipettering op og ned eller ved pulsvortexing) og centrifugeres kortvarigt.
- Mislykkede resultater kan ikke bruges som udgangspunkt for vurdering af mutationsstatus.

# <span id="page-12-0"></span>Opbevaring og håndtering af reagenser

*therascreen* BRAF Pyro-kittet forsendes i to æsker. *therascreen* BRAF Pyro-kittet (æske 1/2) forsendes på tøris. PyroMark PCR-masterblandingen, CoralLoadkoncentratet, det umethylerede kontrol-DNA og samtlige primere skal opbevares ved -30 °C til -15 °C efter modtagelsen.

*therascreen*-buffere og -reagenser (æske 2/2), der indeholder buffere, enzymblanding, substratblanding, dATP $\alpha$ S, dCTP, dGTP og dTTP (reagenserne til pyrosekventeringsanalyse) forsendes på køleelementer. Disse komponenter skal opbevares ved 2-8 °C efter modtagelse. For at minimere aktivitetstabet anbefales det at opbevare både enzymblandingen og substratblandingen i de leverede hætteglas.

Rekonstituerede enzym- og substratblandinger er stabile i mindst 10 dage ved 2-8 °C. Rekonstituerede enzym- og substratblandinger kan nedfryses og opbevares i hætteglassene ved -30 °C til -15 °C. Frosne reagenser bør ikke udsættes for mere end 3 optønings- og indfrysningscyklusser.

Bemærk: Nucleotider må ikke fryses.

*therascreen* BRAF Pyro-kittet er stabilt indtil udløbsdatoen ved opbevaring under disse betingelser.

# <span id="page-12-1"></span>Håndtering og opbevaring af prøver

Alle prøver skal behandles som potentielt infektiøst materiale.

Prøvematerialet er humant DNA ekstraheret fra formalinfikserede, paraffinindstøbte (FFPE) prøver.

# <span id="page-13-0"></span>Procedure

# <span id="page-13-1"></span>DNA-isolation

Systemets ydeevne er fastlagt ved hjælp af EZ1® DNA Tissue-kit og QIAamp® DNA FFPE Tissue-kit til ekstrahering af humant DNA fra formalinfikserede, paraffinindlejrede tumorprøver.

De QIAGEN® -kit, der er vist i tabel 3, anbefales til oprensning af DNA fra de angivne humane prøvetyper til brug med *therascreen* BRAF Pyro-kittet. DNAoprensningen skal udføres i henhold til instruktionerne i kit-håndbøgerne.

## Tabel 3. DNA-oprensningskit anbefalet til brug med *therascreen* BRAF Pyro-kit

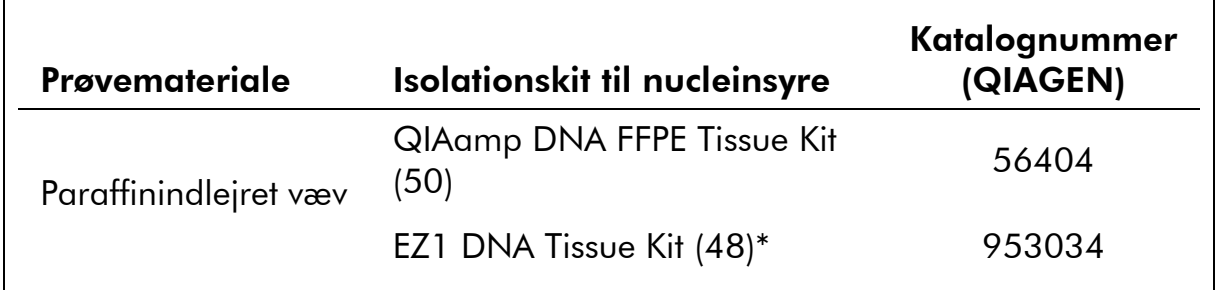

\* Følg protokollen for brug med paraffinindstøbt væv. EZ1 DNA Tissue-kit skal bruges sammen med EZ1 Advanced (katalognr. 9001410 eller 9001411) og EZ1 Advanced DNA Paraffin Section Card (katalognr. 9018298), med EZ1 Advanced XL (katalognr. 9001492) og EZ1 Advanced XL DNA Paraffin Section Card (katalognr. 9018700) eller med BioRobot® EZ1 (katalognr. 9000705 – fås ikke længere) og EZ1 DNA Paraffin Section Card (katalognr. 9015862).

# <span id="page-14-0"></span>Protokol 1: Kørselsopsætning for PyroMark Q24-systemet

## Vigtig anvisning før start

 Hvis det er nødvendigt, kan LOB bekræftes ved hjælp af en vildtypeprøve, så der opnås en hel plade resultater. Yderligere oplysninger fås i CLSI's retningslinje EP17-A "Protocol for determination of limits of detection and limits of quantitation; approved guideline".

## Ting, der skal gøres før start

■ Hvis BRAF Plug-in'en Report ikke er blevet installeret, skal der oprettes en analyseopsætning (se "Bilag A: Opsætning af *therascreen* BRAF Pyroanalyser", side [47\)](#page-46-0). Dette må kun gøres én gang før kørsel af *therascreen* BRAF Pyro-analysen første gang. I tilfælde af at BRAF Plug-in'en Report er blevet installeret, er der adgang til prædefinerede analyseopsætninger i genvejsbrowseren i PyroMark Q24-softwaren ved at følge stien "Example Files/PyroMark Setups/BRAF". BRAF Plug-in'en Report fås ved henvendelse via e-mail til pyro.plugin@qiagen.com.

## Procedure

- 1. Klik på **U** på værktøjslinjen. Der oprettes en ny kørselsfil.
- 2. Angiv kørselsparametrene (se "[Kørselsparametre](#page-15-0)", side [16\)](#page-15-0).
- 3. Klargør pladen ved at tilføje analyser for codon 600 og codon 464- 469 i de brønde, der svarer til de prøver, som skal analyseres.

Bemærk: En negativ prøve (uden skabelon-DNA) skal medtages i PCRopsætningen af mindst én analyse.

Bemærk: Medtag en prøve med umethyleret kontrol-DNA for hver analyse i hver enkelt pyrosekventeringskørsel (se "[Kontroller](#page-5-0)", side 6).

- 4. Når kørslen er konfigureret og klar til at køre på PyroMark Q24 systemet, skal der udskrives en liste over de påkrævede volumener enzymblanding, substratblanding og nucleotider samt pladeopsætningen. Vælg "Pre Run Information" (Information før kørsel) i menuen "Tools" (Funktioner), og klik på 4, når rapporten vises.
- 5. Luk kørselsfilen, og kopiér den til en USB-nøgle (leveres med systemet) ved hjælp af Windows® Stifinder. Bemærk: Den udskrevne information før kørsel kan bruges som skabelon for prøveopsætningen (se "Protokol [3: Immobilisering af PCR-produkter på](#page-19-0)  [Streptavidin Sepharose High Performance-kugler](#page-19-0)", side [20\)](#page-19-0).

Se "Protokol [5: Kørsel af PyroMark Q24-systemet](#page-25-0)", side [26,](#page-25-0) for at køre pladen på PyroMark Q24-systemet.

# <span id="page-15-0"></span>Kørselsparametre

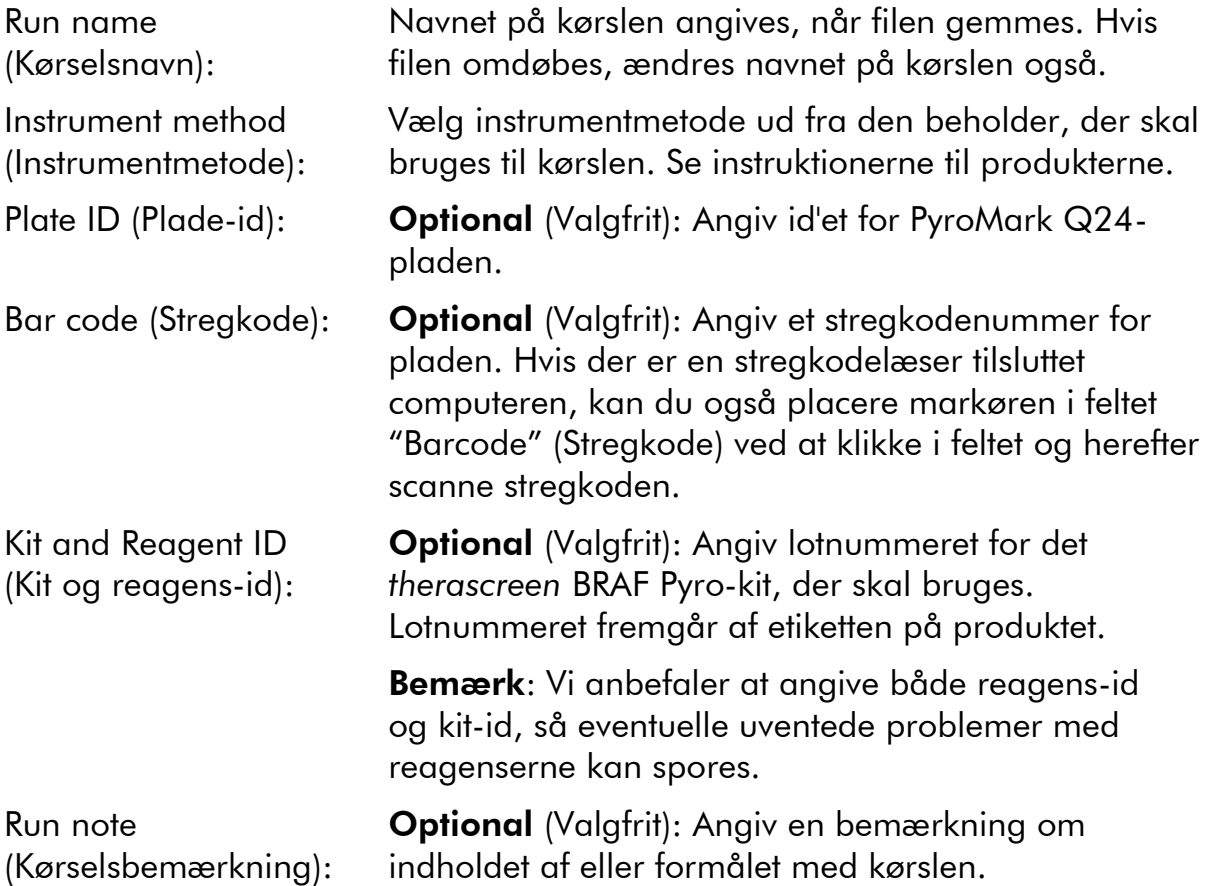

# Tilføj analysefiler

En analyse kan føjes til en brønd på en af følgende måder:

- Højreklik på brønden, og vælg "Load Assay" (Indlæs analyse) i genvejsmenuen.
- Marker analysen i genvejsbrowseren, klik på den, og træk den til brønden.

En brønd har farve efter den analyse, der er anbragt i brønden.

# Angiv prøve-id'er og bemærkninger

Der kan angives prøve-id'er eller bemærkninger ved at vælge den pågældende celle og indtaste teksten.

Eksisterende prøve-id'er eller bemærkninger kan redigeres ved at markere cellen (det aktuelle indhold markeres) eller dobbeltklikke på cellen.

# <span id="page-16-0"></span>Protokol 2: PCR ved hjælp af de PCR-reagenser, der medfølger i *therascreen* BRAF Pyro-kittet

Denne protokol er til PCR-forstærkning af en region, der indeholder codon 600, samt en separat PCR-forstærkning af en region, der indeholder codon 464- 469, ved hjælp af *therascreen* BRAF Pyro-kittet.

## Vigtige anvisninger før start

- HotStarTaq® DNA-polymerasen i PyroMark PCR-masterblandingen kræver et aktiveringstrin på 15 minutter ved 95 °C.
- Alle reaktionsblandinger skal klargøres i et område, som er adskilt fra det område, der bruges til DNA-oprensning, tilføjelse af skabelon-DNA i PCR, PCR-produktanalyse eller klargøring af prøver inden pyrosekvenseringsanalyse.
- Brug engangsspidser med hydrofobiske filtre for at minimere krydskontaminering.

## Ting, der skal gøres før start

- Inden rørene med PCR-primere åbnes, skal de centrifugeres kortvarigt, så indholdet samles i bunden af rørene.
- Juster evt. koncentrationen af kontrollen og prøve-DNA'et til 0,4-2 ng/µl.

## Procedure

1. Optø alle nødvendige reagenser (se tabel 4).

Bland dem godt inden brug.

2. Klargør en reaktionsblanding for hvert PCR-primersæt i henhold til tabel 4.

Reaktionsblandingen indeholder som regel alle de komponenter, der er nødvendige ved PCR, undtagen prøven.

Klargør en større mængde reaktionsblanding end den, der er nødvendig for det samlede antal PCR-analyser, som skal udføres.

| Komponent                                                           | Volumen/reaktion $(\mu I)$ |
|---------------------------------------------------------------------|----------------------------|
| PyroMark PCR-masterblanding, 2x                                     | 12,5                       |
| CoralLoad-koncentrat, 10x                                           | 2,5                        |
| PCR-primer BRAF codon 600<br>eller<br>PCR-primer BRAF codon 464-469 | 1,0                        |
| Vand $(H2O$ , medfølger)                                            | 4,0                        |
| Volumen i alt                                                       | 20,0                       |

Tabel 4. Klargøring af reaktionsblanding til hver PCR-primerblanding

## 3. Bland reaktionsblandingen grundigt, og dispenser 20  $\mu$ l i hvert PCR-rør.

Det er ikke nødvendigt at opbevare PCR-rørene på is, da HotStarTaq-DNApolymerasen er inaktiv ved stuetemperatur.

## 4. Tilføj 5 µl skabelon-DNA (2-10 ng genomisk DNA) i de enkelte PCR-rør (se tabel 5), og bland grundigt.

Bemærk: En negativ kontrolprøve (uden skabelon-DNA) skal medtages i PCR-opsætningen af mindst én analyse.

Bemærk: Medtag en prøve med umethyleret kontrol-DNA for hver analyse i hver enkelt pyrosekventeringskørsel (se "[Kontroller](#page-5-0)", side 6).

| Komponent         | Volumen/reaktion (µl) |  |  |
|-------------------|-----------------------|--|--|
| Reaktionsblanding | 20                    |  |  |
| Prøve-DNA         | h                     |  |  |
| Volumen i alt     | 25                    |  |  |

Tabel 5. Klargøring af PCR

5. Programmér termocykleren i henhold til producentens instruktioner og de betingelser, der er skitseret i tabel 6.

|                                   |                   |       | Kommentarer                                                               |
|-----------------------------------|-------------------|-------|---------------------------------------------------------------------------|
| <b>Første</b><br>aktiveringstrin: | 15 minutter       | 95 °C | HotStarTaq-DNA-<br>polymerasen aktiveres<br>med dette<br>opvarmningstrin. |
| 3-trinscyklus:                    |                   |       |                                                                           |
| Denaturering                      | 20 sekunder       | 95 °C |                                                                           |
| Afhærdning                        | 30 sekunder 53 °C |       |                                                                           |
| Udvidelse                         | 20 sekunder 72 °C |       |                                                                           |
| Antal cyklusser                   | 42                |       |                                                                           |
| <b>Endelig udvidelse:</b>         | 5 minutter        | 72 °C |                                                                           |

Tabel 6. Optimeret cyklusprotokol

- 6. Anbring PCR-rørene i termocykleren, og start cyklusprogrammet.
- 7. Efter forstærkning skal der fortsættes med "[Protokol](#page-19-0) 3: [Immobilisering af PCR-produkter på Streptavidin Sepharose High](#page-19-0)  [Performance-kugler](#page-19-0)", side [20.](#page-19-0)

# <span id="page-19-0"></span>Protokol 3: Immobilisering af PCR-produkter på Streptavidin Sepharose High Performance-kugler

Denne protokol er til immobilisering af skabelon-DNA på Streptavidin Sepharose High Performance-kugler (GE Healthcare) inden analyse på PyroMark Q24-systemet.

# Ting, der skal gøres før start

Lad de påkrævede reagenser og opløsninger nå stuetemperatur (15-25 °C) inden start.

# Vigtige anvisninger før start

 Rutediagrammet er ændret en smule i forhold til den tidligere version af *therascreen BRAF Pyro-kit – Håndbog* (version 1, juli 2011, trin 2).

# Procedure

- 1. Ryst forsigtigt flasken med Streptavidin Sepharose High Performance fra side til side, til der opnås en homogen opløsning.
- 2. Klargør en masterblanding til DNA-immobilisering i henhold til tabel 7. Klargør et 10 % større volumen end det, der er nødvendigt for det samlede antal reaktioner, som skal udføres.

# Tabel 7. Masterblanding til DNA-immobilisering

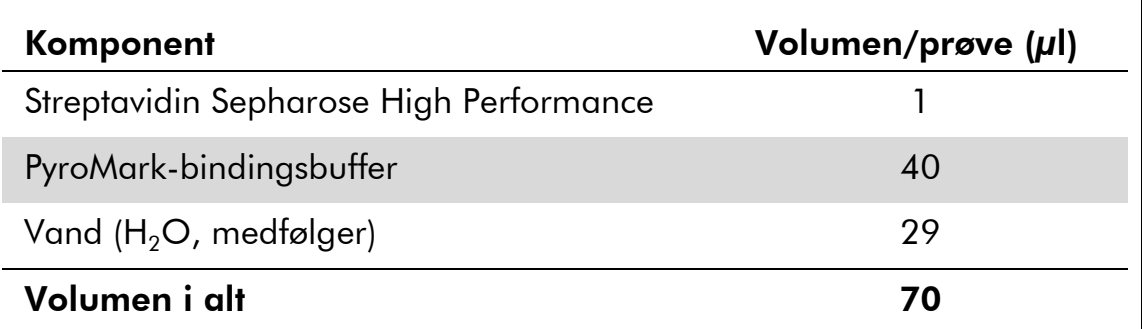

Bemærk: Denne protokol gælder for Streptavidin Sepharose High Performance med lotnummer 10057037 eller højere. Hvis der bruges Streptavidin Sepharose High Performance-kugler med et lotnummer, der er lavere end 10057037, skal antallet af kugler pr. prøve øges til 2 µl, mens vandmængden reduceres tilsvarende.

3. Tilsæt 70 µl masterblanding i brøndene på en PCR-plade eller strip med 24 brønde, som dette er defineret under kørselsopsætningen (se "Protokol [1: Kørselsopsætning for PyroMark](#page-14-0) Q24-systemet", side [15\)](#page-14-0).

4. Tilsæt 10 µl biotinyleret PCR-produkt fra protokol 2 i hver brønd med masterblanding, som dette er defineret under kørselsopsætningen (se "Protokol [1: Kørselsopsætning for PyroMark](#page-14-0) Q24-systemet", side [15\)](#page-14-0).

Bemærk: Det samlede volumen pr. brønd skal være 80 µl efter tilsætning af masterblanding og PCR-produkt.

- 5. Forsegl PCR-pladen (eller strips) med strip-hætter. Bemærk: Kontrollér, at der ikke er risiko for lækage mellem brøndene.
- 6. Ryst PCR-pladen ved stuetemperatur (15-25 °C) i 5-10 minutter ved 1.400 o/min.

Bemærk: Under dette trin skal PyroMark Q24-vakuumarbejdsstationen klargøres til prøveforberedelse som beskrevet i PyroMark Q24 brugervejledningen (*PyroMark Q24 User Manual*).

7. Fortsæt straks til "Protokol [4: Klargøring af prøver inden](#page-21-0)  [pyrosekventeringsanalyse på PyroMark](#page-21-0) Q24", side [22.](#page-21-0)

Bemærk: Sepharose-kugler sedimenterer hurtigt. Opfangning af kuglerne skal ske umiddelbart efter omrystning.

Hvis der er gået mere end 1 minut, siden pladen (eller strips) blev rystet, rystes igen i 1 minut, før kuglerne opfanges.

# <span id="page-21-0"></span>Protokol 4: Klargøring af prøver inden pyrosekventeringsanalyse på PyroMark Q24

Denne protokol er til klargøring af enkeltstrenget DNA og afhærdning af sekvenseringsprimeren til skabelonen inden pyrosekventeringsanalyse på PyroMark Q24.

# Vigtige anvisninger før start

- Inden rørene med sekventeringsprimere åbnes, skal de centrifugeres kortvarigt, så indholdet samles i bunden af rørene.
- De 2 forskellige sekventeringsprimere skal tilsættes i det mønster, der er defineret for pladen under kørselsopsætningen (se "[Protokol](#page-14-0) 1: [Kørselsopsætning for PyroMark](#page-14-0) Q24-systemet", side [15\)](#page-14-0), afhængigt af analyseregionen (codon 600 eller codon 464-469).
- Rutediagrammet er ændret en smule i forhold til den tidligere version af therascreen *BRAF Pyro-kit – Håndbog* (version 1, juli 2011, trin 18). Undgå at afkorte nedkølingstiden efter opvarmning af prøverne til 80 °C.
- Udfør funktionstesten for filterproberne som beskrevet i PyroMark Q24brugervejledningen (*PyroMark Q24 User Manual*) med regelmæssige mellemrum, og udskift filterproberne, når det er påkrævet.

# Ting, der skal gøres før start

- Anbring én PyroMark Q24-pladeholder på en forvarmet varmeblok ved 80 °C til brug i trin [17.](#page-24-0) Lad en anden PyroMark Q24-pladeholder stå ved stuetemperatur (15-25 °C) til brug i trin 18.
- PyroMark-vaskebufferen leveres som 10x-koncentrat. Inden den bruges for første gang, skal den fortyndes til 1x-arbejdsopløsning ved at tilsætte 225 ml rektificeret vand i 25 ml 10x PyroMark-vaskebuffer (endeligt volumen på 250 ml).

Bemærk: 1x PyroMark-vaskebufferopløsningen er stabil ved 2-8 °C indtil den anførte udløbsdato.

## Procedure

1. Fortynd en tilstrækkelig mængde sekventeringsprimer, sekventeringsprimer BRAF 600 eller sekventeringsprimer BRAF 464-469, i PyroMark-afhærdningsbuffer som vist i tabel 8.

Klargør et større volumen fortyndet sekventeringsprimer end det, der skal bruges til det samlede antal prøver, som skal sekventeres (antallet af prøver + én ekstra).

Fortynd og gem ikke mere sekventeringsprimer.

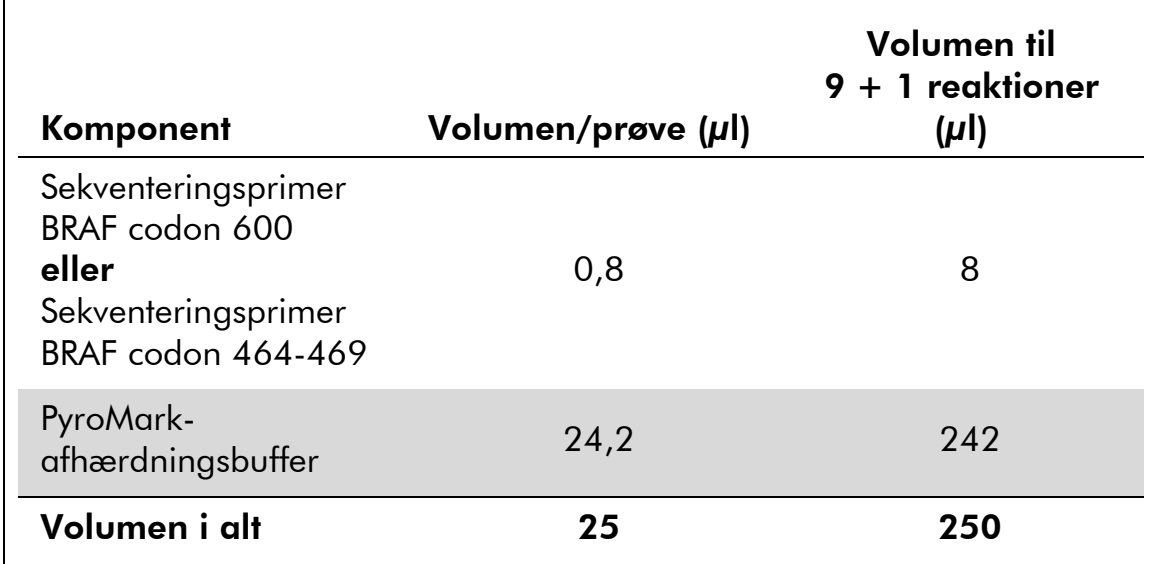

# Tabel 8. Eksempel på fortynding af sekventeringsprimere

2. Tilsæt 25 µl fortyndet sekventeringsprimer i hver brønd på PyroMark Q24-pladen i henhold til kørselsopsætningen (se "[Protokol](#page-14-0) 1: [Kørselsopsætning for PyroMark](#page-14-0) Q24-systemet", side [15\)](#page-14-0).

Bemærk: Lad én af PyroMark Q24-pladeholderne (leveres med PyroMark Q24-vakuumarbejdsstationen) være ved stuetemperatur (15-25 °C), og brug den som underlag under klargøring og flytning af pladen.

3. Anbring PCR-pladen (eller strips) fra protokol 3 og PyroMark Q24 pladen på arbejdsbordet (figur 3).

Inspicer PCR-pladen, og kontrollér, at der er Sepharose-kugler i opløsningen.

Bemærk: Kontroller, at pladen vender samme vej, som da prøverne blev isat.

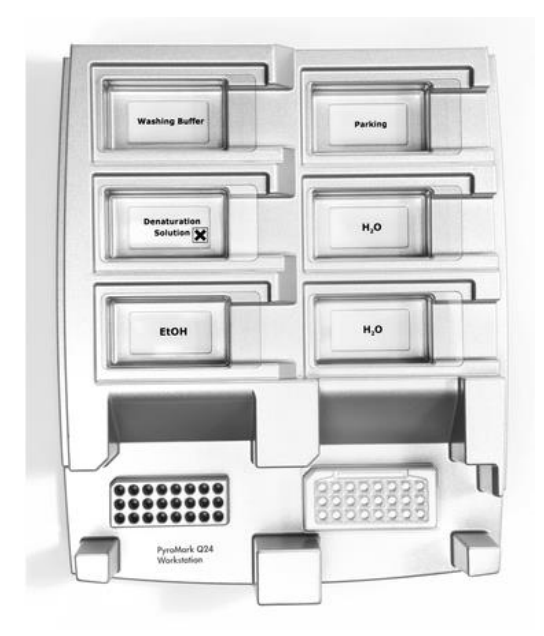

Figur 3. Placering af PCR-plade (eller strips) og PyroMark Q24-plade på vakuumarbejdsstationen.

- 4. Sæt vakuum på værktøjet ved at tænde for vakuum.
- 5. Sænk forsigtigt filterproberne på vakuumværktøjet ned i PCR-pladen (eller strips) for at opfange kuglerne, der indeholder immobiliseret skabelon. Hold proberne på plads i 15 sekunder. Vær forsigtig, når vakuumværktøjet samles op.

Bemærk: Sepharose-kugler sedimenterer hurtigt. Hvis der er gået mere end 1 minut, siden pladen (eller strips) blev rystet, rystes igen i 1 minut, før kuglerne opfanges.

Inspicer PCR-pladen for fuldstændig optagelse af alle prøver af vakuumværkøjet.

- 6. Overfør vakuumværktøjet til beholderen med 40 ml 70 % ethanol (figur 3). Skyl filterproberne i 5 sekunder.
- 7. Overfør vakuumværktøjet til beholderen med 40 ml denatureringsopløsning (figur 3). Skyl filterproberne i 5 sekunder.
- 8. Overfør vakuumværktøjet til beholderen med 50 ml vaskebuffer (figur 3). Skyl filterproberne i 10 sekunder.
- 9. Løft vakuumværktøjet op og tilbage over 90° lodret i 5 sekunder for at dræne væsken fra filterproberne (figur 4).

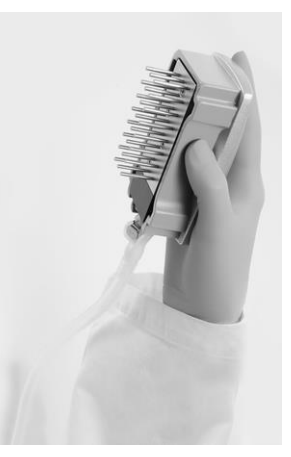

Figur 4. Illustration af vakuumværktøjet løftet til over 90° lodret.

- 10. Hold vakuumværktøjet over PyroMark Q24-pladen, og sluk for vakuumkontakten på værktøjet (Off).
- 11. Frigør kuglerne i PyroMark Q24-pladen ved at sænke filterproberne ned i den fortyndede sekventeringsprimer og bevæge værktøjet forsigtigt fra side til side.

Bemærk: Pas på ikke at beskadige overfladen på PyroMark Q24-pladen ved at ridse den med filterproberne.

- 12. Overfør vakuumværktøjet til beholderen med rektificeret vand (figur 3), og ryst det i 10 sekunder.
- 13. Vask filterproberne ved at sænke proberne ned i rektificeret vand (figur 3) og sætte vakuum på. Skyl filterproberne med 70 ml rektificeret vand.
- 14. Løft vakuumværktøjet op og tilbage over 90° lodret i 5 sekunder for at dræne væsken fra filterproberne (figur 4).
- 15. Luk vakuumkontakten på vakuumværktøjet (Off), og sæt værktøjet i parkeringsstilling (P).
- 16. Sluk for vakuumpumpen.

Bemærk: Når arbejdsdagen er slut, skal flydende affald og eventuelle resterende opløsninger kasseres, og PyroMark Q24-vakuumarbejdsstationen skal kontrolleres for støv og spild. Se bilag B, side 50).

- <span id="page-24-0"></span>17. Opvarm PyroMark Q24-pladen med prøverne ved 80 °C i 2 minutter ved hjælp af den foropvarmede PyroMark Q24-pladeholder.
- 18. Fjern PyroMark Q24-pladen fra den varme pladeholder, og anbring den på den anden PyroMark Q24-pladeholder, som blev opbevaret ved stuetemperatur (15-25 °C), for at lade prøverne køle af til stuetemperatur i 10-15 minutter.
- 19. Fortsæt med "Protokol [5: Kørsel af PyroMark Q24-systemet](#page-25-0)", side [26.](#page-25-0)

# <span id="page-25-0"></span>Protokol 5: Kørsel af PyroMark Q24-systemet

Denne protokol beskriver klargøring og isætning af PyroMark Gold Q24 reagenser i PyroMark Q24-beholderen samt start og afslutning af en kørsel på PyroMark Q24. Detaljerede oplysninger om opsætning af en kørsel findes i PyroMark Q24-brugervejledningen (*PyroMark Q24 User Manual*).

# Vigtig anvisning før start

 Rapporten "Pre Run Information" (Information før kørsel), der findes i menuen "Tools" (Funktioner) (se "Protokol [1: Kørselsopsætning for](#page-14-0)  PyroMark [Q24-systemet](#page-14-0)", side [15\)](#page-14-0), indeholder information om den mængde nucleotider, enzym og substratbuffer, som er nødvendig til en bestemt kørsel.

## Ting, der skal gøres før start

■ Tænd for PyroMark Q24. Tænd/sluk-knappen er placeret bag på instrumentet.

## Procedure

- 1. Opløs hver af de frysetørrede enzym- og substratblandinger i 620 µl vand hver (H<sub>2</sub>O, medfølger).
- 2. Bland ved at slynge hætteglasset forsigtigt rundt.

Bemærk: Må ikke vortexes!

Bemærk: For at sikre, at blandingen er helt opløst, skal den stå ved stuetemperatur (15-25 °C) i 5-10 minutter. Sørg for, at opløsningen ikke er uklar, før PyroMark Q24-beholderen fyldes op. Hvis reagenserne ikke skal bruges med det samme, skal reagenshætteglassene lægges på is<sup>§</sup> eller sættes i køleskab.

- 3. Lad reagenserne og PyroMark Q24-beholderen nå stuetemperatur  $(20-25 °C)$ .
- 4. Anbring PyroMark Q24-beholderen, så etiketten vender ind mod dig.
- 5. Isæt PyroMark Q24-beholderen med de korrekte mængder nucleotider samt enzym- og substratblandinger som vist i figur 5.

Sørg for, at der ikke overføres nogen luftbobler fra pipetten til beholderen.

<sup>§</sup> Der skal altid anvendes en egnet laboratoriekittel, engangshandsker og beskyttelsesbriller, når der arbejdes med kemikalier. Der findes mere information i de tilhørende sikkerhedsdatablade (safety data sheets, SDS'er), som kan fås hos produktets leverandør.

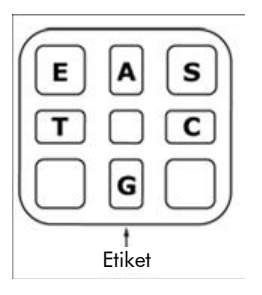

Figur 5. Illustration af PyroMark Q24-beholderen set oppefra. Forklaringerne svarer til etiketten på reagenshætteglassene. Tilføj enzymblanding (E), substratblanding (S) og nucleotider (A, T, C, G) i overensstemmelse med den volumeninformation, der er oplyst i rapporten "Pre Run Information" (Information før kørsel), som findes i menuen "Tools" (Funktioner) ved kørselsopsætningen.

- 6. Åbn beholderåbningen, og isæt den fyldte reagensbeholder. Etiketten skal vende udad. Skub beholderen helt ind, og tryk den derefter nedad.
- 7. Kontrollér, at linjen er synlig foran beholderen, og luk lågen.
- 8. Åbn pladeholderrammen, og sæt pladen på varmeblokken.
- 9. Luk den ramme, der holder pladen, og instrumentets låg.
- 10. Sæt USB-nøglen (med kørselsfilen) i USB-porten på instrumentets forside.

Bemærk: Tag ikke USB-nøglen ud, før kørslen er afsluttet.

- 11. Vælg "Run" (Kør) i hovedmenuen (ved hjælp af skærmknapperne  $\blacktriangle$ og  $\rightarrow$ ), og tryk på "OK".
- 12. Vælg kørselsfilen ved hjælp af skærmknapperne  $\blacktriangle$  og  $\blacktriangledown$ .

Bemærk: For at se indholdet af en mappe markeres mappen, og der trykkes på "Select" (Vælg). For at vende tilbage til det foregående billede trykkes på "Back" (Tilbage).

- 13. Når kørselsfilen er valgt, trykkes på "Select" (Vælg) for at starte kørslen.
- 14. Når kørslen er afsluttet, og instrumentet bekræfter, at kørselsfilen er gemt på USB-nøglen, trykkes på "Close" (Luk).
- 15. Fjern USB-nøglen.
- 16. Åbn instrumentlåget.
- 17. Åbn beholderåbningen, og tag reagensbeholderen ud ved at løfte den op og trække den ud.
- 18. Luk lemmen.
- 19. Åbn den ramme, der holder pladen, og tag pladen ud fra varmeblokken.
- 20. Luk den ramme, der holder pladen, og instrumentets låg.
- 21. Kassér pladen, og rengør beholderen i henhold til instruktionerne i produktarket til beholderen.
- 22. Analysér kørslen i henhold til "Protokol [6: Analyse af en PyroMark](#page-28-0)  [Q24-kørsel](#page-28-0)", side [29.](#page-28-0)

# <span id="page-28-0"></span>Protokol 6: Analyse af en PyroMark Q24-kørsel

Denne protokol beskriver mutationsanalyse for en afsluttet BRAF-kørsel ved hjælp af PyroMark Q24-software.

# Procedure

- 1. Sæt USB-nøglen med den behandlede kørselsfil i USB-porten på computeren.
- 2. Flyt kørselsfilen fra USB-nøglen til den ønskede placering på computeren ved hjælp af Windows Stifinder.
- 3. Åbn kørselsfilen i AQ-tilstand i PyroMark Q24-softwaren ved enten at vælge "Open" (Åbn) i menuen "File" (Filer) eller dobbeltklikke på filen  $\left( \bullet \right)$  i genvejsbrowseren.
- 4. Der findes 2 metoder til analyse af kørslen. Hvis BRAF Plug-in'en Report bruges, skal du gå til trin 5. Hvis den integrerede AQ-analyse i PyroMark Q24-systemet bruges, skal du gå til trin 6.

Bemærk: Vi anbefaler på det kraftigste, at man bruger BRAF Plug-in'en Report til fortolkning af resultaterne. BRAF Plug-in'en Report fås ved henvendelse via e-mail til pyro.plugin@qiagen.com. Denne rapport sikrer, at de respektive LOD-værdier (tabel 9) og forskellige "Sequences to Analyze" (Sekvenser, der skal analyseres) bruges til automatisk at påvise alle mutationer.

Bemærk: De komplekse mutationer i BRAF codon 600 og 469 kan ikke analyseres ved hjælp af AQ-analysen i PyroMark Q24-softwaren. Det anbefales at bruge BRAF Plug-in'en Report til analyse af komplekse codon 600- og 469-mutationer.

Bemærk: Nogle af de relevante mutationer i codon 600 samt mutationerne i G469A og G469S kan muligvis ikke adskilles præcist ved mutationsniveauer under 10 %.

## 5. Sådan bruges BRAF Plug-in'en Report:

Vælg "AQ Add On Reports/BRAF" (AQ-tilføjelsesrapporter/BRAF) i menuen "Reports" (Rapporter) for at oprette en rapport (se figur 6).

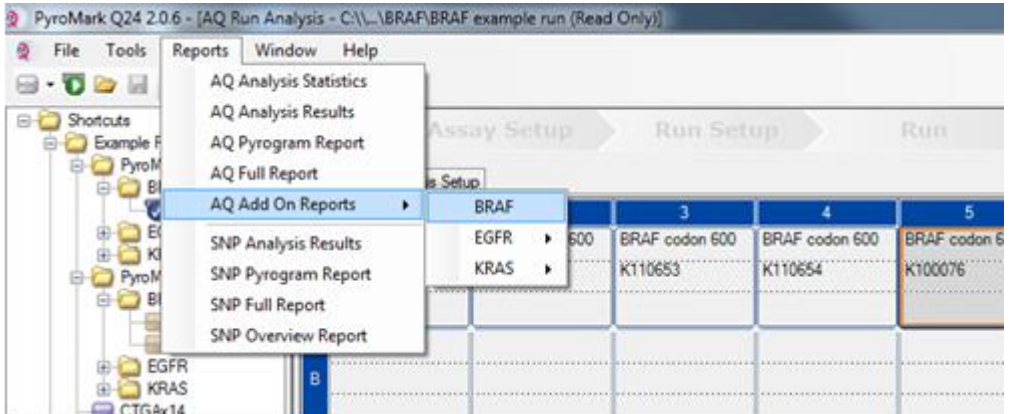

## Figur 6. Menuen for BRAF Plug-in'en Report.

Brøndene analyseres automatisk for samtlige mutationer, hvor der er angivet en LOD i tabel 9. Resultaterne præsenteres i en oversigtstabel (figur 7) efterfulgt af de detaljerede resultater, som inkluderer pyrogrammer og analysekvalitet.

### **Summary**

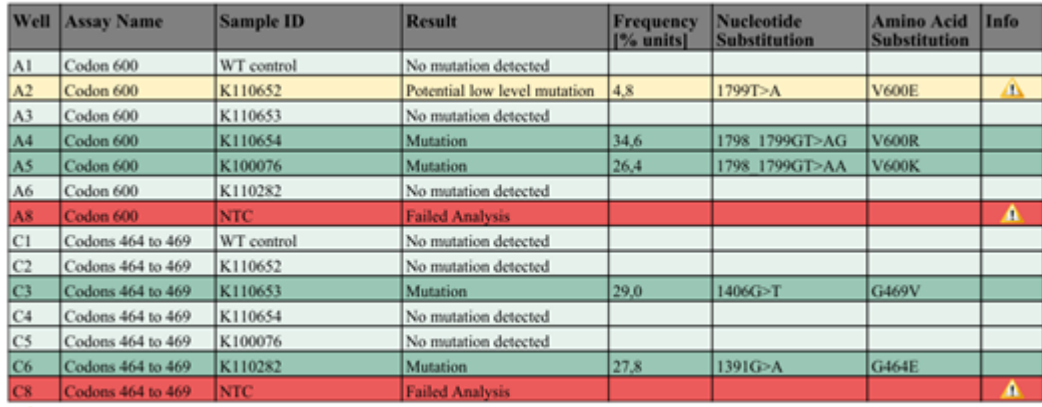

See detailed results below.

NOTE: The result must be validated by comparing the observed peaks with the expected peak heights displayed as grey bars. For further information about data evaluation and result interpretation please refer to the handbook

## Figur 7. BRAF Plug-in'en Report.

## 6. Sådan bruges AQ-analysen: Klik på en af analyseknapperne for at analysere kørslen og få et overblik over resultaterne.

HH

Analysér alle brønde.

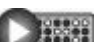

Analysér den markerede brønd.

Analyseresultaterne (allelefrekvenser) og kvalitetsvurderingen vises over den variable position i Pyrogram®-sporingen. Yderligere oplysninger om analyse af en kørsel findes i PyroMark Q24-brugervejledningen (*PyroMark Q24 User Manual*).

## 7. Vælg "AQ Full Report" (Fuld AQ-rapport) eller "AQ Analysis Results" (AQ-analyseresultater) i menuen "Reports" (Rapporter) for at oprette en rapport.

Bemærk: For at opnå pålidelige resultater anbefaler vi enkelte spidshøjder på over 30 RLU. "Required peak height for passed quality" (Påkrævet spidshøjde til godkendt kvalitet) skal indstilles til 30 RLU under analyseopsætningen (se bilag A og PyroMark Q24-brugervejledningen [*PyroMark Q24 User Manual*]).

Bemærk: Brug rapporten AQ Analysis results (AQ-analyseresultater) til dokumentation og fortolkning af allelekvantificering. De viste antal i pyrogrammet er afrundede og viser ikke den nøjagtige kvantificering.

Bemærk: Pyrogrammet skal altid sammenlignes med histogrammet, som kan vises ved at højreklikke i pyrogramvinduet. De målte spidser skal svare til højden af søjlerne i histogrammet.

## Ny analyse af prøver uden registrering af mutationen GTG  $\rightarrow$  GAG eller med kvalitetsvurderingen "Check" (Kontrollér) eller "Failed" (Ikke godkendt)

Den hyppigste mutation i BRAF er GTG  $\rightarrow$  GAG ved nucleotid 1799 (anden base i codon 600). Standardindstillingen for "Sequence to Analyze" (Sekvens, der skal analyseres), der er defineret i analyseopsætningen, fokuserer derfor på denne mutation (se "Bilag [A: Opsætning af therascreen](#page-46-0) [BRAF Pyro-analyser](#page-46-0)", side [47\)](#page-46-0).

Vi anbefaler på det kraftigste, at alle prøver, hvor der ikke blev påvist mutationer med standardindstillingen for "Sequence to Analyze" (Sekvens, der skal analyseres), samt prøver, hvor kvalitetsvurderingen endte med "Check" (Kontrollér) eller "Failed" (Ikke godkendt), eller som viser spidser, der ikke svarer til højden af søjlerne i histogrammet, analyseres igen. Kvalitetsvurderingerne "Check" (Kontrollér) og "Failed" (Ikke godkendt) kan indikere en mutation, som der ikke fokuseres på med standardindstillingen for "Sequence to Analyze" (Sekvens, der skal analyseres), hvilket resulterer i afvigelser af spidshøjder.

Analysen kan gentages for mutationer ved nucleotid 1798 eller 1799 for codon 600 ved at gå til "Analysis Setup" (Analyseopsætning) og ændre "Sequence to Analyze" (Sekvens, der skal analyseres) til en af de andre inderstillinger for "Sequence to Analyze", der er angivet i "[Bilag](#page-46-0) A: [Opsætning af therascreen](#page-46-0) BRAF Pyro-analyser", side [47](#page-46-0). Klik på "Apply" (Anvend), og klik derefter på "To All" (På alle), når vinduet "Apply Analysis Setup" (Anvend analyseopsætning) vises.

Opdaterede hyppigheder for mutationer i det humane BRAF-gen i codon 600 og codon 464-469 er gjort tilgængelige online af Sanger Institute på [www.sanger.ac.uk/genetics/CGP/cosmic/.](http://www.sanger.ac.uk/genetics/CGP/cosmic/)

Bemærk: Kontrollér, at tærskelværdien for enkelt spidshøjde er indstillet til 30 RLU efter ændring af "Sequence to Analyze" (Sekvens, der skal analyseres).

Bemærk: Der kan være yderligere sjældne eller uventede mutationer i den sekventerede region og disse kan analyseres ved hjælp af den alternative "Sequence to Analyze" (Sekvens, der skal analyseres) med hensyntagen til uventede mutationer.

Bemærk: Hvis de målte spidser ikke svarer til højden af søjlerne i histogrammet, og dette ikke kan forklares med sjældne eller uventede mutationer, anbefales det at køre prøven igen.

# <span id="page-31-0"></span>Fortolkning af resultater

# <span id="page-31-1"></span>Fortolkning af analyseresultater og påvisning af lavniveaumutationer

Det anbefales på det kraftigste, at medtage umethyleret kontrol-DNA i hver enkelt kørsel til sammenligning og kontrol af baggrundsniveauer. Den målte hyppighed for kontrolprøven skal være lavere end eller lig med tomgrænsen (LOB).

Alle prøver skal undersøges for så vidt angår påvisningsgrænsen (LOD, tabel 9) og fortolkes som følger.

- Mutationshyppighed < LOD: Ingen mutation påvist
- $■$  Mutationshyppighed  $\geq$ LOD og  $\leq$ LOD + 3 procentenheder: Potentiel lavniveau-mutation

Bemærk: Hvis BRAF Plug-in'en Report anvendes (se trin 5 i "[Protokol](#page-25-0) 5: [Kørsel af PyroMark Q24-systemet](#page-25-0)", side [26\)](#page-25-0), og dette sker, vises der en advarsel.

Prøver med en rapporteret potentiel lavniveau-mutation må kun betragtes som positive for mutationen, hvis de kan bekræftes ved at gentage kørslen i duplikeret form sammen med en prøve med umethyleret kontrol-DNA. Resultatet af begge duplikater skal være ≥LOD og forskelligt fra kontrolprøven. I modsat fald skal prøven vurderes som "Ingen mutation påvist".

 $\blacksquare$  Mutationshyppighed  $>$  LOD + 3 procentenheder: Mutation

Hvis BRAF Plug-in'en Report anvendes, gøres dette automatisk.

Bemærk: Det anbefales, at bruge BRAF Plug-in'en Report til fortolkning af resultaterne. Med henblik på en nærmere undersøgelse af prøver med en rapporteret, potentiel lavniveau-mutation, anbefaler vi, at prøven yderligere analyseres manuelt i applikationens software (f.eks. for at sammenligne med kontrolprøvens mutationshyppighed).

Bemærk: Nogle af de relevante mutationer i codon 600 samt mutationerne i G469A og G469S kan muligvis ikke adskilles præcist ved mutationsniveauer under 10 %.

Bemærk: En målt hyppighed over LOB i kontrolprøven antyder et højere baggrundsniveau end normalt i den pågældende kørsel, hvilket kan påvirke allelekvantificeringen især i tilfælde af lave mutationsniveauer. I dette tilfælde må de målte hyppigheder i området fra LOD (tabel 9) til LOD + 3 procentenheder ikke anvendes som grundlag for vurderingen af mutationsstatus. Det anbefales at køre prøver med en potentiel lavniveau-mutation igen.

Bemærk: Beslutninger om behandling af cancerpatienter må aldrig baseres udelukkende på BRAF-mutationsstatus.

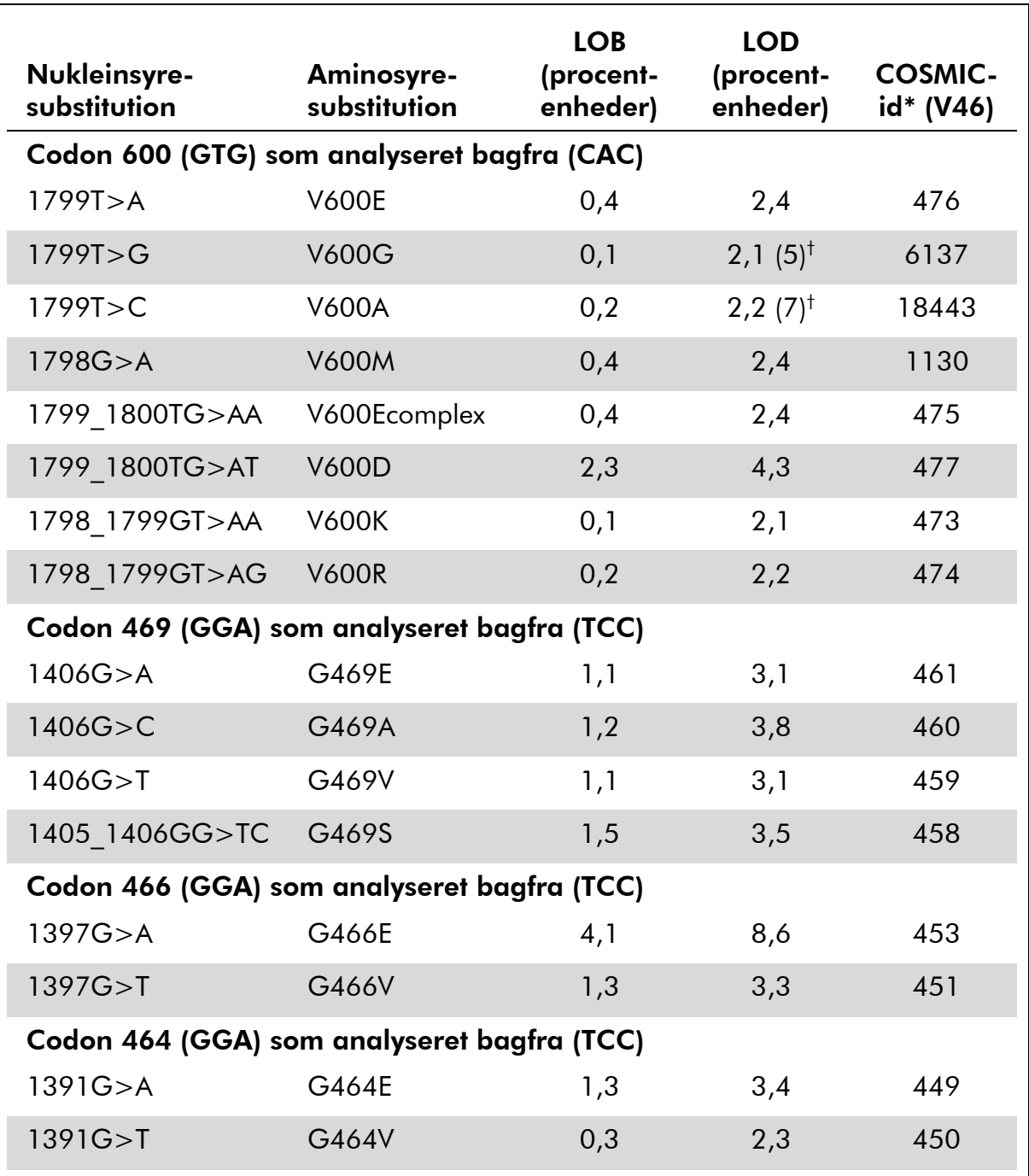

# Tabel 9. Fastlagt LOB og LOD for specifikke mutationer

\* Fra Catalogue of Somatic Mutations in Cancer, der er tilgængeligt online på Sanger Institutes websted på www.sanger.ac.uk/genetics/CGP/cosmic.

 $^\dagger$  Laveste mutationsniveau i en prøve, der resulterer i en målt hyppighed ≥LOD.

## Repræsentative resultater

Figur 8-10 viser repræsentative pyrogramresultater.

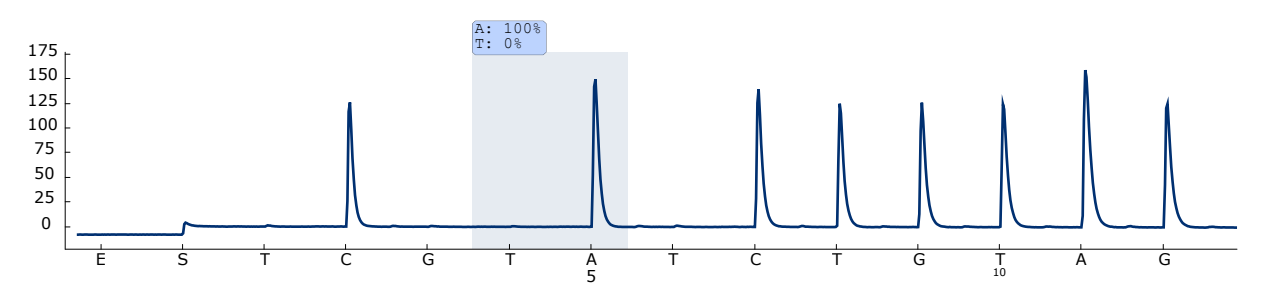

Figur 8. Pyrogramsporing opnået efter analyse af en prøve med vildtype genotype i codon 600 med "Sequence to Analyze" (Sekvens, der skal analyseres) *CWCTGTAGC*.

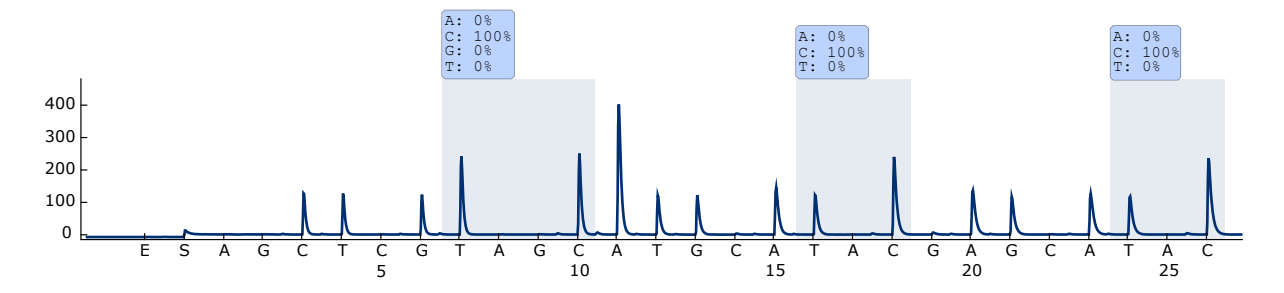

Figur 9. Pyrogramsporing opnået efter analyse af en prøve med vildtype genotype i codon 464-469 med "Sequence to Analyze" (Sekvens, der skal analyseres) *CTGTTNCAAATGATHCAGATHCA*.

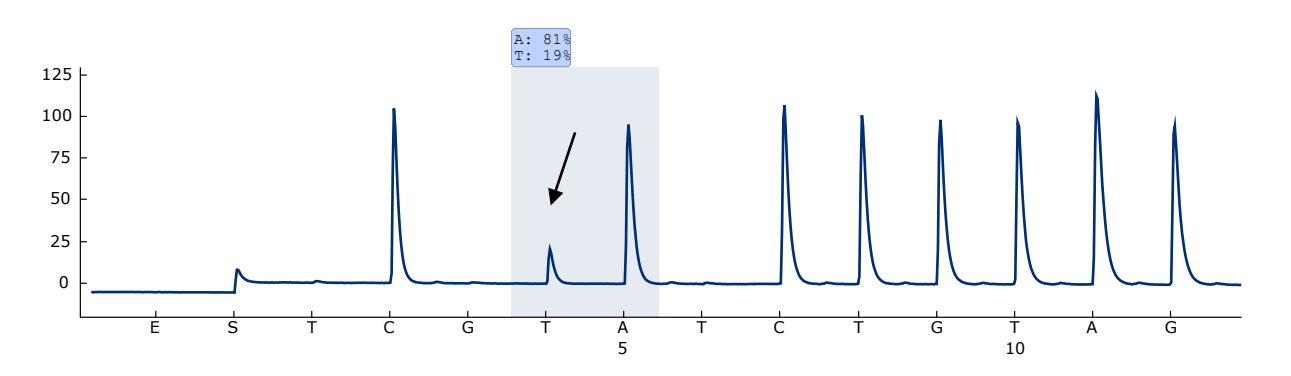

Figur 10. Pyrogramsporing opnået efter analyse af en prøve med en GTG  $\rightarrow$  GAG (V600E)-mutation i base 2 i codon 600 (nucleotid 1799, angivet med en pil), hvor "Sequence to Analyze" (Sekvens, der skal analyseres) er *CWCTGTAGC*.

# <span id="page-35-0"></span>Fejlfindingsvejledning

Denne fejlfindingsvejledning kan være nyttig til at afhjælpe eventuelle problemer. For yderligere information henvises også til siden "Frequently Asked Questions" (Hyppigt stillede spørgsmål) hos vores Technical Support Center: www.qiagen.com/FAQ/FAQList.aspx. Derudover svarer personalet fra QIAGENs tekniske service gerne på spørgsmål vedrørende enten informationen og protokollerne i denne håndbog eller prøve- og analyseteknologier (kontaktinformation: se bagsiden, eller besøg www.qiagen.com).

Bemærk: Se PyroMark Q24-brugervejledningen (*PyroMark Q24 User Manual*) for at få generel fejlfindingsvejldning for instrumentet.

## Kommentarer og forslag

## Der er signaler i kontrollen uden skabelon-DNA (negativ kontrol)

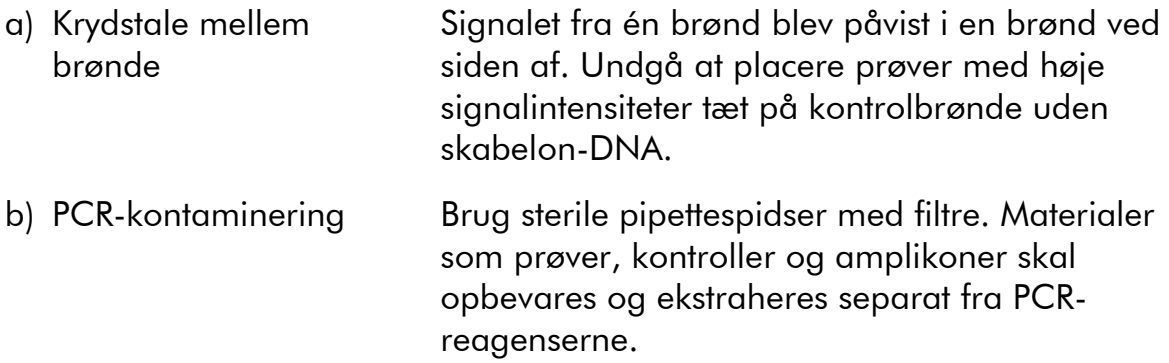

## Der blev påvist en dårlig eller uventet sekvens

a) Genomisk DNA af lav kvalitet Genomisk DNA af lav kvalitet kan få PCR til at mislykkes. Analysér PCR-prøverne ved hjælp af en elektroforeseteknik (f.eks. QIAxcel® Advanced System eller agarose-gel-elektroforese).

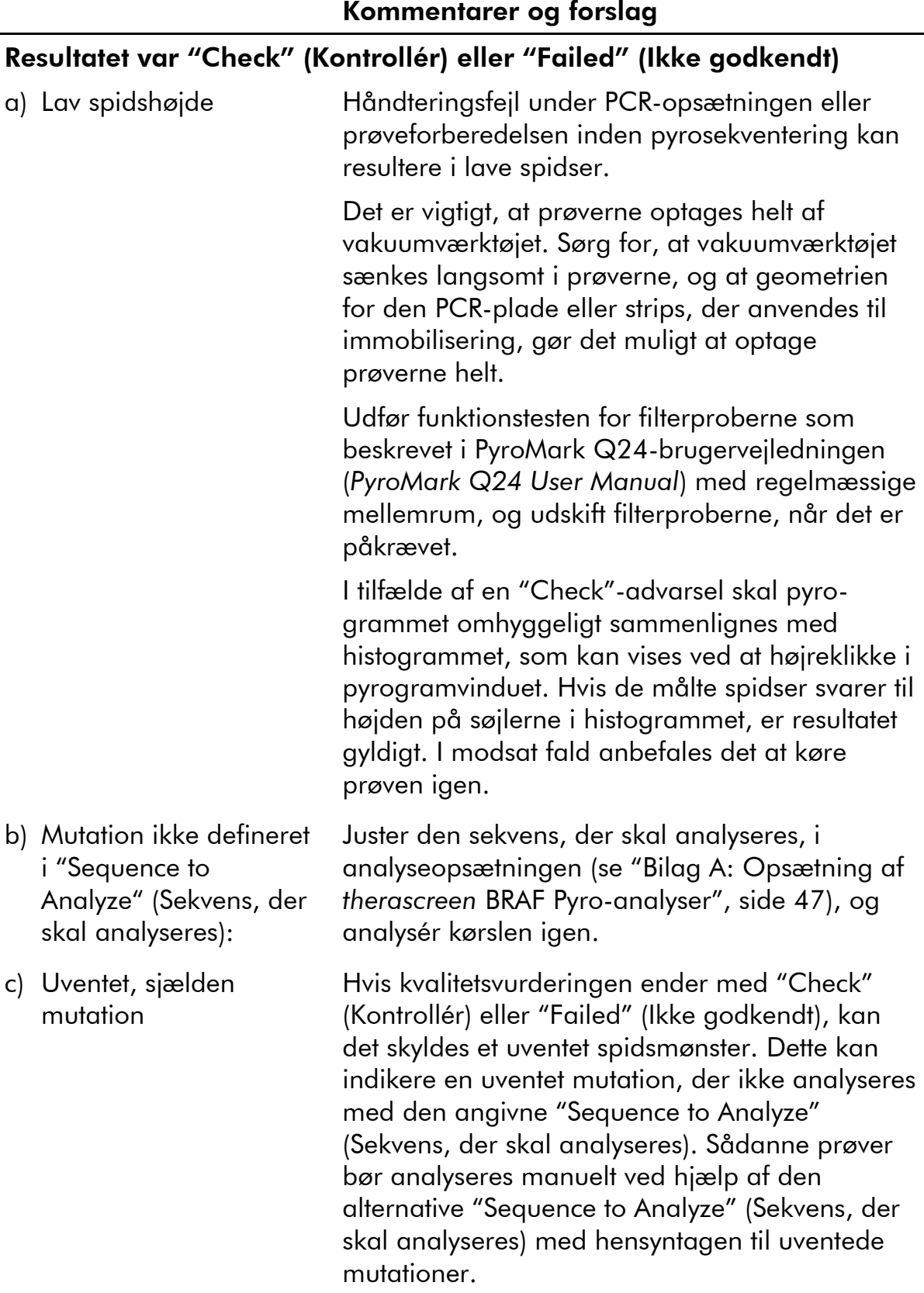

d) Advarsel om store afvigelser af spidshøjder ved dispensering Pyrogrammet skal omhyggeligt sammenlignes med histogrammet, som kan vises ved at højreklikke i pyrogramvinduet. I tilfælde af at de målte spidser ikke svarer til højden af søjlerne i histogrammet, og dette ikke kan forklares med sjældne mutationer, anbefales det at køre prøven igen. e) Advarslen "High peak height deviation" (Store afvigelser af spidshøjder) for dispensering 6 med codon 600-analysen og "Sequence to Analyze" (Sekvens, der skal analyseres) *CAYCTGTAGC* Pyrogrammet skal omhyggeligt sammenlignes med histogrammet, som kan vises ved at højreklikke i pyrogramvinduet. Hvis baggrundsstøjen ved dispensering T6 er under det forventede niveau, og de målte spidser svarer til højden på søjlerne i histogrammet, kan der ses bort fra advarslen og kvalitetsvurderingen "Check" (Kontrollér) eller "Failed" (Ikke godkendt). f) Advarslen "High peak height deviation" (Store afvigelser af spidshøjder) for dispensering 3 eller 4 med codon 600 analysen og "Sequence to Analyze" (Sekvens, der skal analyseres) *CVCTGTAGC* Pyrogrammet skal omhyggeligt sammenlignes med histogrammet, som kan vises ved at højreklikke i pyrogramvinduet. Hvis baggrundsstøjen ved dispensering G3 eller T4 er under det forventede niveau, og de målte spidser svarer til højden på søjlerne i histogrammet, kan der ses bort fra advarslen og kvalitetsvurderingen "Check" (Kontrollér) eller "Failed" (Ikke godkendt). g) Advarslen "The sequence contains less reference peaks than required" (Sekvensen indeholder færre referencespidser end nødvendigt) vises i analysen af codon 600, hvor "Sequence to Analyze" I tilfælde af at de målte spidser svarer til højden på søjlerne i histogrammet, kan der ses bort fra advarslen og kvalitetsvurderingen "Check" (Kontrollér).

(Sekvens, der skal analyseres) er *CVCTGTAGC*

## Kommentarer og forslag

# Høj baggrund

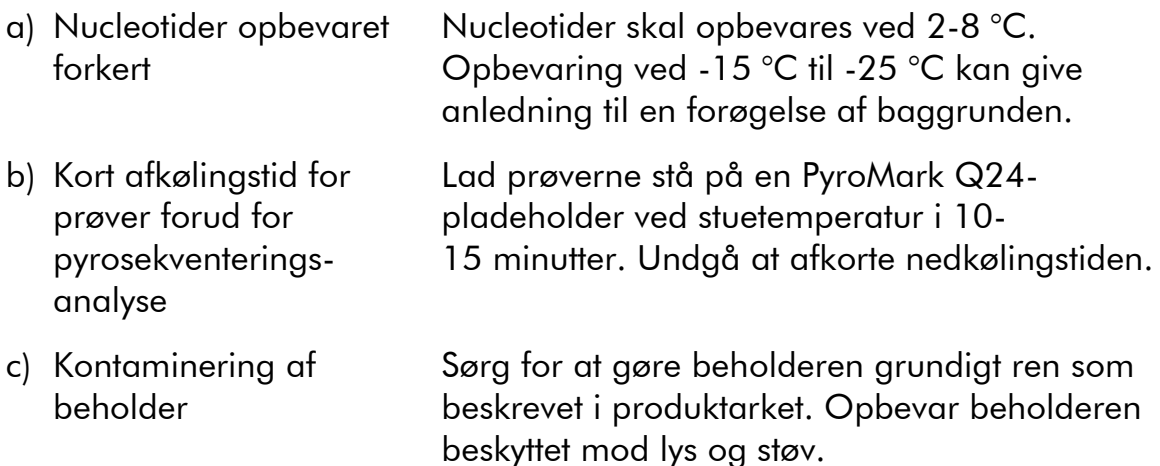

## Der er ingen signaler i de positive kontroller (umethyleret kontrol-DNA)

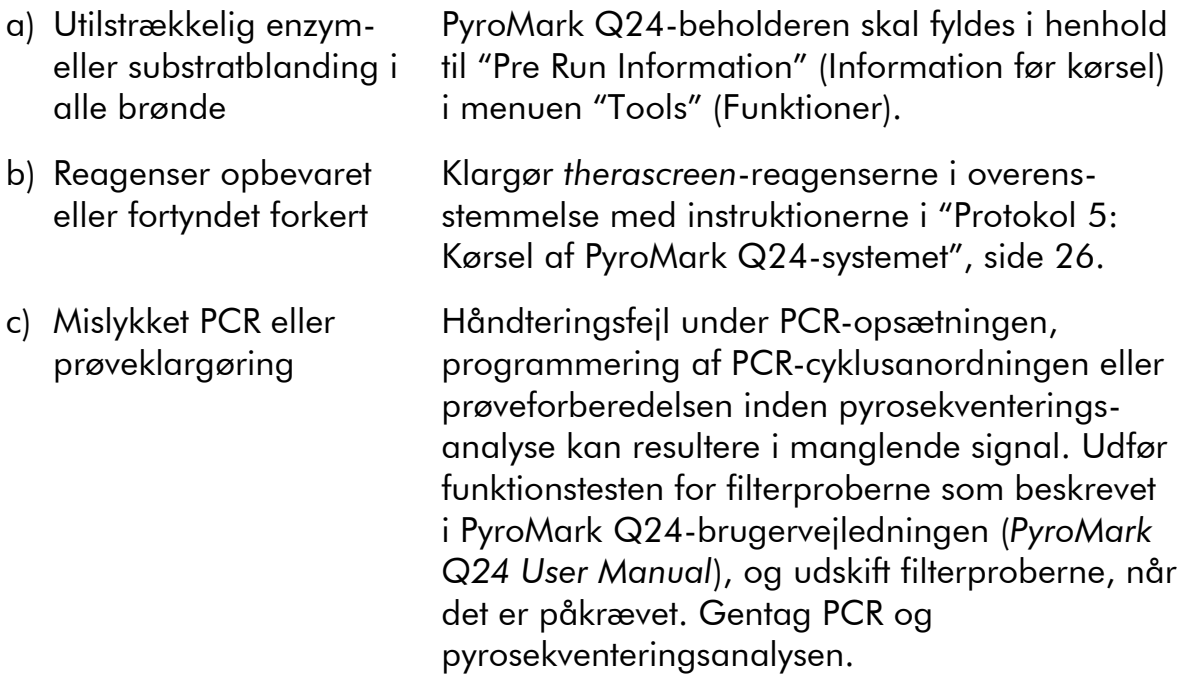

# <span id="page-38-0"></span>Kvalitetskontrol

I overensstemmelse med QIAGENs ISO-certificerede kvalitetsstyringssystem testes hvert lot af *therascreen* BRAF Pyro-kittet efter fastlagte specifikationer for at sikre en ensartet produktkvalitet.

# <span id="page-39-0"></span>Begrænsninger

De fremkomne diagnostiske resultater skal fortolkes i forbindelse med andre kliniske fund eller laboratoriefund.

Det er brugerens ansvar at kontrollere systemets egnethed til eventuelle procedurer, der udføres i laboratoriet og ikke er omfattet af QIAGENs ydelsesundersøgelser.

# <span id="page-39-1"></span>Brugsegenskaber

# Tomgrænse og påvisningsgrænse

Tomgrænsen (LOB) og påvisningsgrænsen (LOD) er fastlagt for en række mutationer ved hjælp af blandinger af plasmider (tabel 10). LOB og LOD er fastlagt i henhold til anbefalingerne i CLSI's (Clinical and Laboratory Standards Institute) retningslinje EP17-A "Protocol for determination of limits of detection and limits of quantitation; approved guideline".  $\alpha$ - og  $\beta$ -fejl (hhv. falsk-positivog falsk-negativ-fejl) blev indstillet til 5 %. LOB-værdierne repræsenterer den målte hyppighed, der opnås med en vildtypeprøve. LOD-værdierne repræsenterer det laveste signal (målt hyppighed), der kan betragtes som positivt for den pågældende mutation.

# Mutationerne (GTG  $\rightarrow$  GGG) og (GTG  $\rightarrow$  GCG) i codon 600 og (GGA  $\rightarrow$ GAA) i codon 464

For disse mutationer var de tomme målinger konstant tæt på 0 procentenheder (n=72), hvilket resulterede i en ikke-gaussiansk fordeling, eller målingerne af prøver med lave mutationsniveauer havde en ikke-gaussiansk fordeling. LOD blev derfor fastlagt ved hjælp af en anden metode i henhold til anbefalingerne i CLSI's retningslinje EP17-A. Det laveste signal, der indikerer tilstedeværelsen af en mutation (LOD) i disse positioner, blev angivet til 2 procentenheder over det respektive baseline-niveau som defineret af 95-percentilen for tomme målinger. Under analyse af en prøve med et mutationsniveau, der er oplyst i kantede parenteser i tabel 10, gav 95 % af resultaterne (n=72) et signal, der kan betragtes som positivt  $(\geq$ LOD).

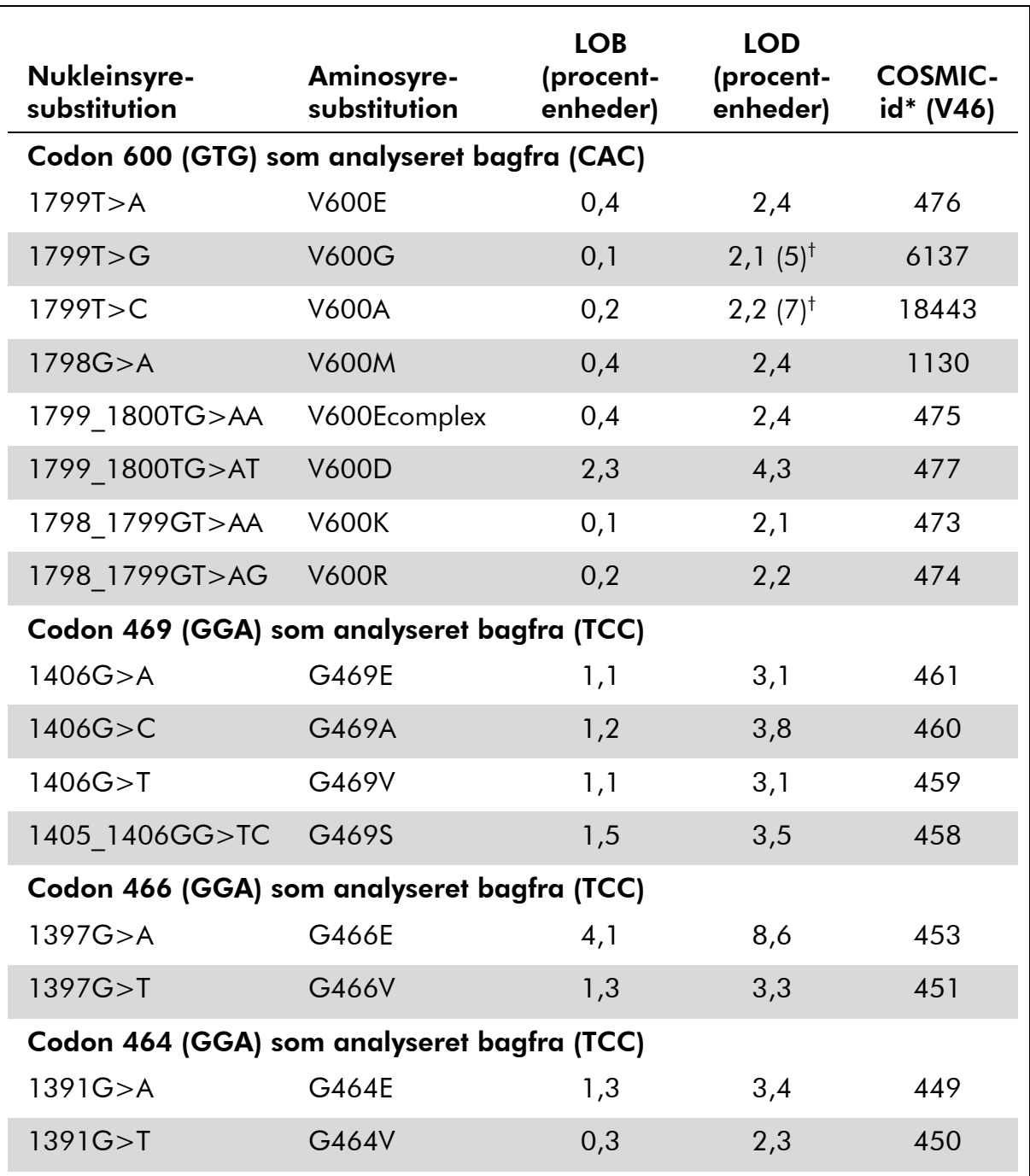

## Tabel 10. Fastlagt LOB og LOD for specifikke mutationer

\* Fra Catalogue of Somatic Mutations in Cancer, der er tilgængeligt online på Sanger Institutes websted på www.sanger.ac.uk/genetics/CGP/cosmic.

 $^\dagger$  Laveste mutationsniveau i en prøve, der resulterer i en målt hyppighed ≥LOD.

Bemærk: Disse værdier er baseret på kørsler, hvor blandinger af plasmider, der bærer vildtype- eller den respektive mutantsekvens, blev brugt som skabelon til PCR-amplifikation.

## Bemærk: Det anbefales, at metodens egnethed bekræftes i laboratoriet.

# Linearitet

Lineariteten blev bestemt ved hjælp af blandinger af plasmider, der indeholdt vildtype- eller mutantsekvensen for mutationen V600E (GTG  $\rightarrow$  GAG) i codon 600 i BRAF-genet. Disse plasmider blev blandet i forhold, der gav fire mutationsniveauer (5, 10, 30 og 50 %). Hver af blandingerne blev analyseret med tre forskellige lot af *therascreen* BRAF Pyro-kittet i tre pyrosekventeringskørsler hver med tre replikater.

Resultaterne (n=9 for hvert mutationsniveau) blev analyseret i henhold til CLSI's retningslinje EP6-A "Evaluation of the linearity of quantitative measurement procedures: a statistical approach; approved guideline" ved hjælp af Analyse-it® -software v2.21 og vises i figur 11 for mutationen V600E  $(GTG \rightarrow GAG)$  i codon 600.

Resultaterne var lineære inden for en tilladt nonlinearitet på 5 procentenheder over analyseområdet for mutationsniveauet fra 5 til 50 %.

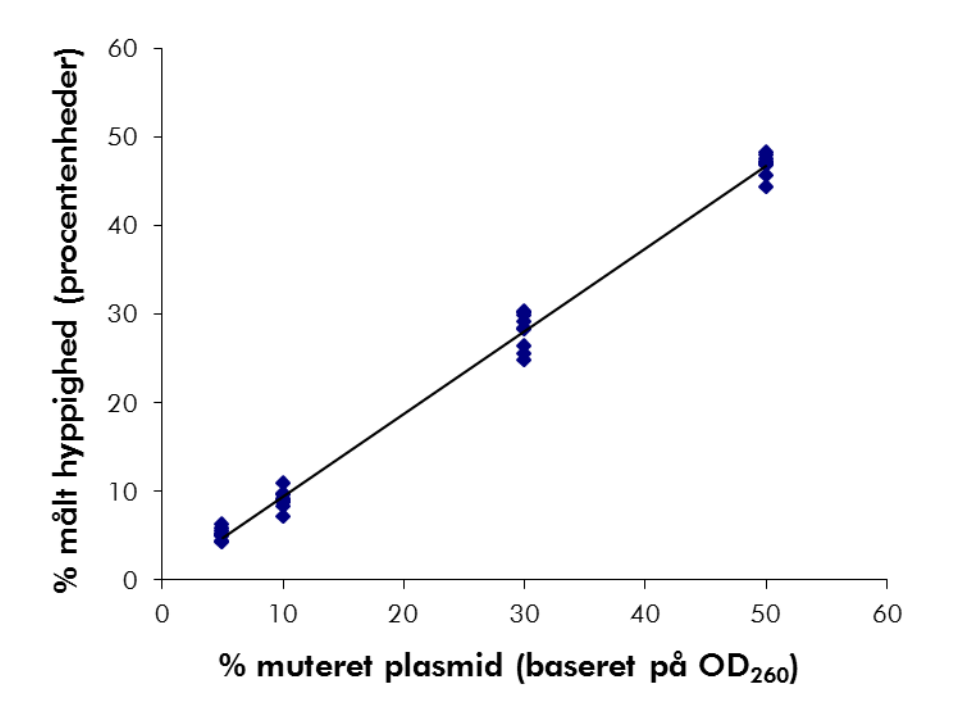

Figur 11. Linearitet for mutationen V600E (GTG  $\rightarrow$  GAG) i codon 600.

# Præcision

Data for præcision gør det muligt at bestemme analysernes samlede variabilitet, og blev opnået på tre forskellige niveauer ved at analysere ovennævnte plasmidblandinger hver med tre replikater.

Repeterbarhed (variabilitet inden for samme analyse og mellem batches) blev beregnet på basis af data til bestemmelse af linearitet (tre kørsler på samme dag med forskellige lot af *therascreen* BRAF Pyro-kit). Laboratorienøjagtighed (variabilitet inden for samme laboratorium) blev bestemt i tre kørsler på ét

laboratorium på tre forskellige dage med forskellige operatører, PyroMark Q24-systemer og lot af *therascreen* BRAF Pyro-kit. Reproducerbarhed (variabilitet mellem laboratorier) blev beregnet ud fra to kørsler henholdsvis på et internt og et ekstern laboratorium og ved hjælp af forskellige lot af *therascreen* BRAF Pyro-kit.

Den estimerede præcision udtrykkes som standardafvigelse i forhold til de målte mutationshyppigheder i procentenheder (tabel 11). Repeterbarhed, laboratorienøjagtighed og reproducerbarhed for mutationen V600E (GTG  $\rightarrow$ GAG) i codon 600 var henholdsvis 0,6-2,1, 0,7-1,8 og 0,8-2,1 procentenheder, over måleområdet for mutationsniveauet fra 5 til 50 %.

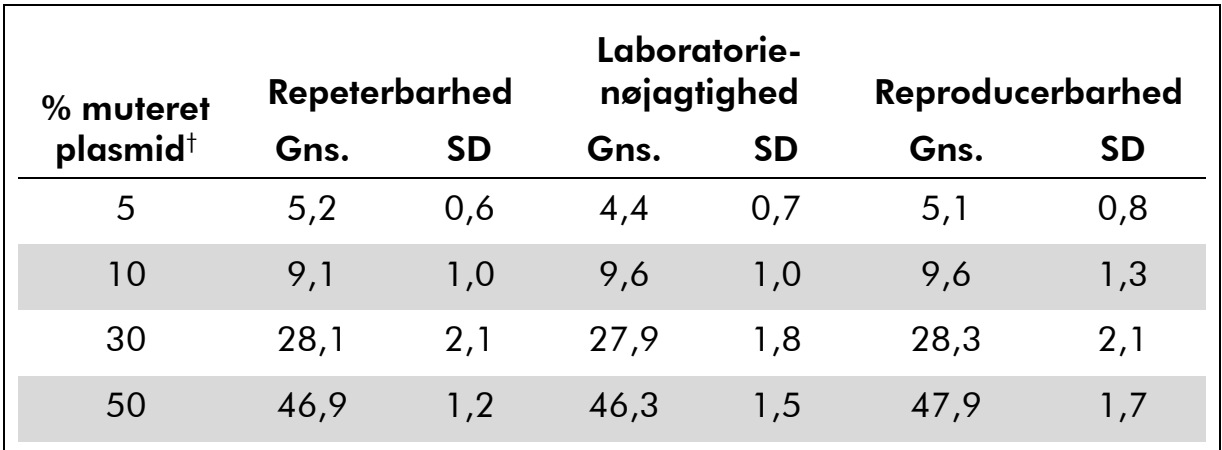

# Tabel 11. Præcision for mutationen V600E (GTG  $\rightarrow$  GAG) i codon 600\*

\* Alle værdier er anført som procentenheder. SD: Standardafvigelse (n=9).

 $\dagger$  Baseret på OD<sub>260</sub>-måling.

# Diagnostisk evaluering

*therascreen* BRAF Pyro-kittet blev evalueret i sammenligning med Sangersekventering. DNA blev ekstraheret fra 100 formalinfikserede, paraffinindstøbte (FFPE) tumorprøver fra hud og analyseret for mutationer i codon 600 og codon 464-469.

DNA blev isoleret ved hjælp af QIAamp DNA FFPE Tissue-kit. Pyrosekventeringsanalyse blev udført med *therascreen* BRAF Pyro-kittet på PyroMark Q24-systemet og Sanger-sekventering på ABI™ 3130 Genetic Analyzer.

Af de 100 analyserede prøver kunne mutationsstatus for codon 600 og codon 464-469 bestemmes i henholdsvis alle og i 99 prøver med Sangersekventering and *therascreen* BRAF Pyro-kittet (tabel 12 og tabel 13).

I fire af de 100 prøver blev en V600E (GTG  $\rightarrow$  GAG) mutation påvist med Sanger-sekventering. Tre af disse prøver gav identiske resultater med *therascreen* BRAF Pyro-kittet, mens én prøve mislykkedes i pyrosekventeringsanalysen for codon 600 på grund af lave spidser. I codon 464-469-analysen havde prøven tilstrækkelige, men betragteligt lavere spidser, end andre prøver, hvilket antyder, at DNA'et var af lav kvalitet. Ingen af de sjældne mutationer i codon 464-469 blev påvist af nogen af de to metoder.

Når prøven, der mislykkedes i den ene metode, udelukkes, viste *therascreen* BRAF Pyro-kittet og Sanger-sekventeringen et sammenfald på 100 % i resultaterne for både codon 600 og codon 464-469 (tabel 12 og 13).

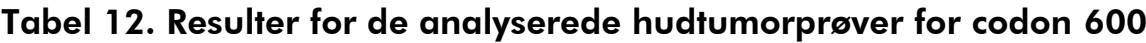

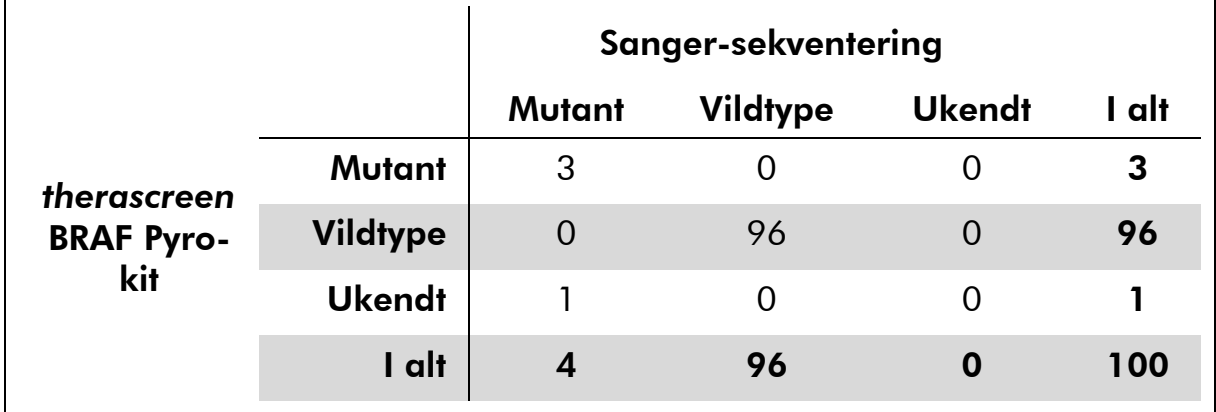

## Tabel 13. Resulter for de analyserede hudtumorprøver for codon 464-469

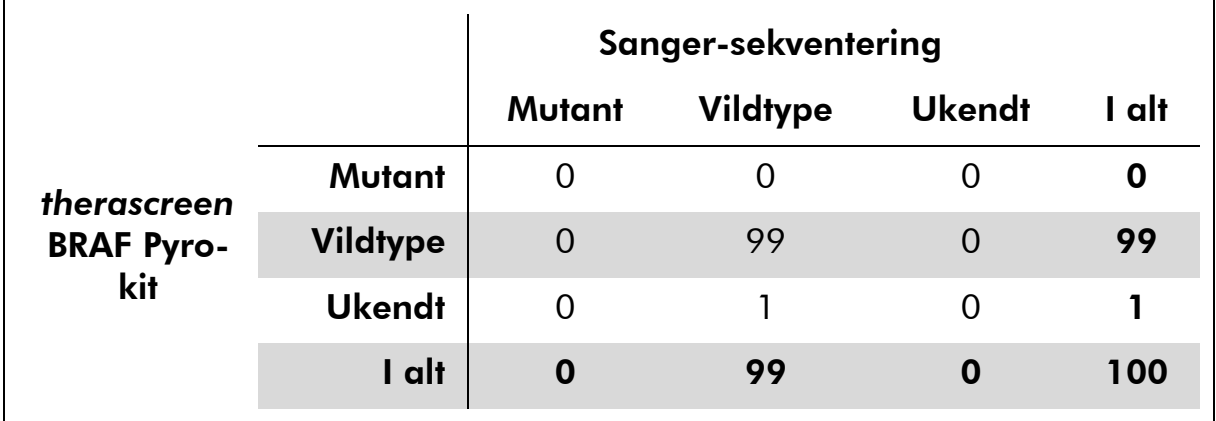

Bemærk: I samtlige kørsler, der blev brugt til bestemmelse af ydelseskarakteristika, var signalet over 30 RLU, der rutinemæssigt kan opnås med 10 ng DNA isoleret fra formalinfikseret, paraffinindstøbt (FFPE) væv. Pyrosekventeringsdata blev analyseret ved hjælp af BRAF Plug-in'en Report.

# <span id="page-44-0"></span>Referencer

QIAGEN opretholder en stor, opdateret online-database over videnskabelige publikationer, der benytter QIAGENs produkter. Omfattende søgemuligheder gør det nemt at finde de artikler, der er brug for, enten ved en enkel søgning på nøgleord eller ved at specificere anvendelse, forskningsområde, titel, etc.

En fuldstændig referenceliste kan fås ved at besøge QIAGENs referencedatabase online på www.qiagen.com/RefDB/search.asp eller kontakte QIAGENs tekniske service eller den lokale forhandler.

# <span id="page-44-1"></span>Symboler

Følgende symboler kan evt. findes på emballagen og etiketten:

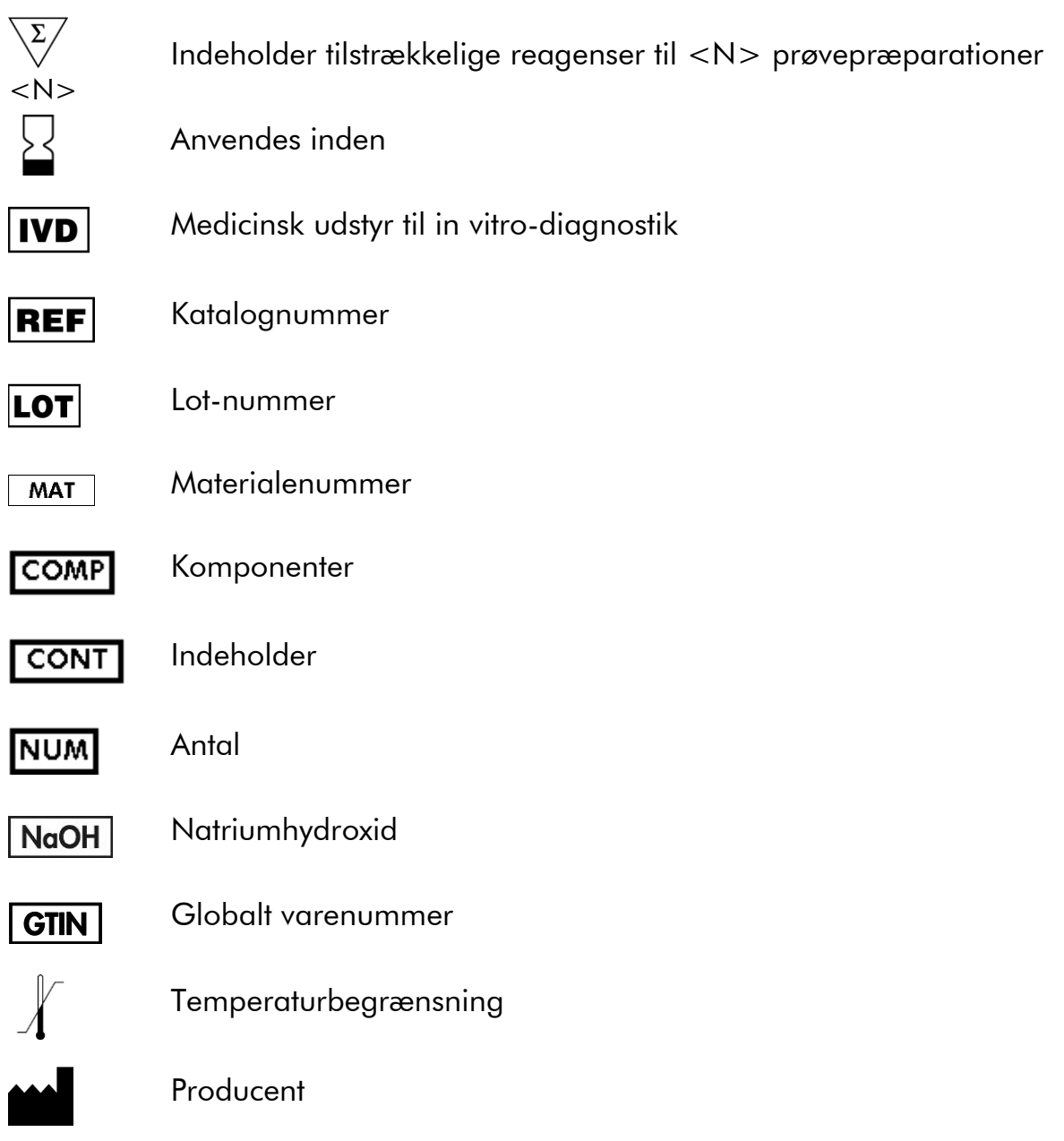

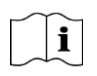

Se de informationer, der er angivet i håndbogen

# <span id="page-45-0"></span>Kontaktoplysninger

For teknisk bistand og yderligere information henvises til vores tekniske supportcenter på www.qiagen.com/Support, eller ring til en af QIAGENs tekniske serviceafdelinger eller lokale forhandlere (se bagsiden eller besøg [www.qiagen.com\)](http://www.qiagen.com/).

# <span id="page-46-0"></span>Bilag A: Opsætning af *therascreen* BRAF Pyroanalyser

I tilfælde af at BRAF Plug-in'en Report er blevet installeret, er der adgang til prædefinerede analyseopsætninger for codon 600 og codon 464-469 i genvejsbrowseren i PyroMark Q24-softwaren ved at følge stien "Example Files/PyroMark Setups/BRAF". Det er ikke nødvendigt at udføre følgende trin. BRAF Plug-in'en Report fås ved henvendelse via e-mail til pyro.plugin@qiagen.com.

Vi anbefaler på det kraftigste, at BRAF Plug-in'en Report bruges i stedet for manuel analyse. Komplekse mutationer kan ikke føjes manuelt til en "Sequence to Analyze" (Sekvens, der skal analyseres) og skal analyseres ved hjælp af plug-in'en. Efter installation af plug-in'en og hver gang der installeres eller opgraderes software på computeren, skal det kontrolleres, at plug-in'en fungerer korrekt, som beskrevet i BRAF Plug-In Quick Guide.

Hvis BRAF Plug-in'en Report ikke er installeret, skal analysefilen konfigureres manuelt, inden *therascreen* BRAF Pyro-analysen køres for første gang. Opsæt analysen for BRAF codon 600 og codon 464-469 ved hjælp af PyroMark Q24 softwaren som beskrevet nedenfor.

# Procedure

# BRAF codon 600

- A1. Klik på <sup>■</sup> på værktøjslinjen, og vælg "New AQ Assay" (Ny AQanalyse).
- A2. Angiv følgende sekvens i "Sequence to Analyze" (Sekvens, der skal analyseres):

*CWCTGTAGC*

**Bemærk:** Den hyppigste mutation i codon 600 er en GTG  $\rightarrow$  GAGmutation ved nucleotid 1799 (anden position).

"Sequence to Analyze" (Sekvens, der skal analyseres) kan også ændres efter kørslen for at analysere, om der er mutationer i forskellige positioner.

For at analysere, om der er mutationer i nucleotid 1798 (første position), skal "Sequence to Analyze" (Sekvens, der skal analyseres) ændres til følgende sekvens:

# *CAYTGTAGC*

For at finde eventuelle andre sjældne mutationer i nucleotid 1799 skal "Sequence to Analyze" (Sekvens, der skal analyseres) *CVCTGTAGC* også analyseres.

Bemærk: Kontrollér, at tærskelværdien for enkelt spidshøjde er indstillet til 30 RLU.

Bemærk: De komplekse mutationer i BRAF codon 600 kan ikke analyseres ved hjælp af AQ-analysen i PyroMark Q24-softwaren ved hjælp af "Sequence to Analyze" (Sekvens, der skal analyseres). Det anbefales at bruge BRAF Plug-in'en Report til analyse af komplekse codon 600 mutationer.

## A3. Indtast manuelt følgende "Dispensation Order" (Dispensationsrækkefølge): *TCGTATCTGTAG*

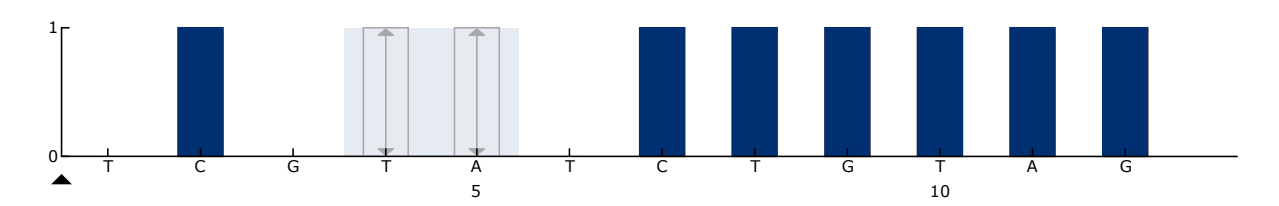

Figur 12. Histogram for codon 600 (nucleotid 1799) med "Sequence to Analyze" (Sekvens, der skal analyseres) angivet til CWCTGTAGC.

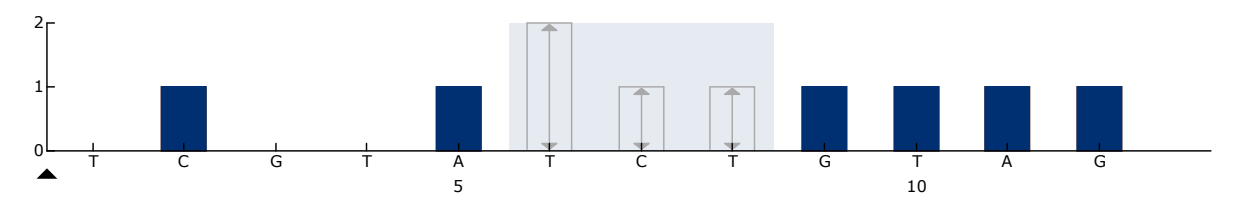

Figur 13. Histogram for codon 600 (nucleotid 1798) med "Sequence to Analyze" (Sekvens, der skal analyseres) angivet til CAYTGTAGC.

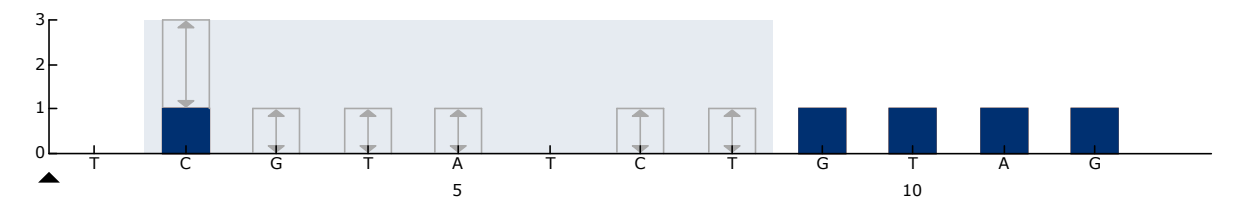

Figur 14. Histogram for codon 600 (nucleotid 1799) med "Sequence to Analyze" (Sekvens, der skal analyseres) angivet til CVCTGTAGC.

- A4. Klik på fanen "Analysis Parameters" (Analyseparametre), og øg "Peak Height Threshold – Required peak height for Passed quality:" (Tærskelværdi for spidshøjde – Påkrævet spidshøjde til godkendt kvalitet:) til *30*.
- A5. Klik på på værktøjslinjen, og gem derefter analysen som "*BRAFcodon 600"*.

## BRAF codon 464-469

- A1. Klik på på værktøjslinjen, og vælg "New AQ Assay" (Ny AQanalyse).
- A2. Angiv følgende sekvens i "Sequence to Analyze" (Sekvens, der skal analyseres):

## *CTGTTNCAAATGATHCAGATHCA*

Bemærk: Den komplekse mutation i BRAF codon 469 kan ikke analyseres ved hjælp af AQ-analysen i PyroMark Q24-softwaren ved hjælp af "Sequence to Analyze" (Sekvens, der skal analyseres). Det anbefales at bruge BRAF Plug-in'en Report til analyse af den komplekse codon 469 mutation.

## A3. Tilføj manuelt følgende "Dispensation Order" (Dispensationsrækkefølge): *AGCTCGTAGCATGCATACGAGCATAC*

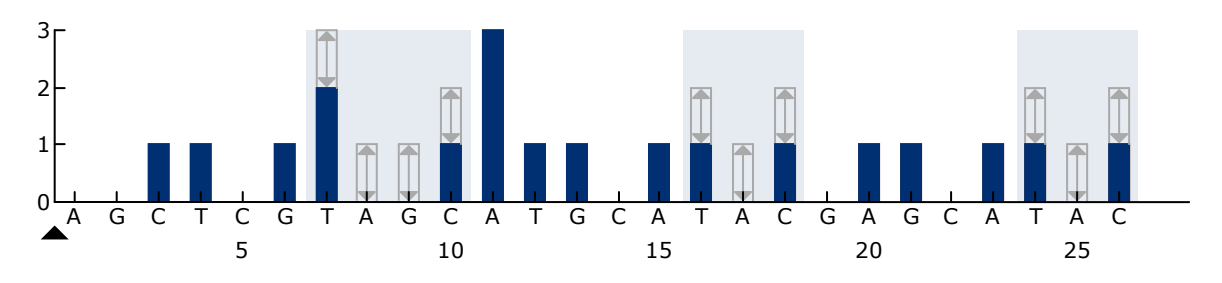

Figur 15. Histogram for codon 464-469 (nucleotid 1391 [codon 464], 1397 [codon 466] og 1406 [codon 469]).

- A4. Klik på fanen "Analysis Parameters" (Analyseparametre), og øg "Peak Height Threshold – Required peak height for Passed quality:" (Tærskelværdi for spidshøjde – Påkrævet spidshøjde til godkendt kvalitet:) til *30*.
- A5. Klik på på værktøjslinjen, og gem analysen som "*BRAFcodons 464-469"*.

# <span id="page-49-0"></span>Bilag B: Tømning af affaldsbeholder og beholdere

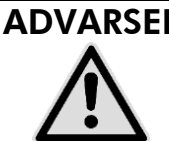

## ADVARSEL | Sundhedsfarlige kemikalier

Den denatureringsopløsning, der anvendes sammen med vakuum-arbejdsstationen, indeholder natriumhydroxid, som virker irriterende på øjne og hud.

Brug altid sikkerhedsbriller, handsker og en laboratoriekittel.

Den ansvarlige person (for eksempel laboratorielederen) skal træffe de nødvendige forholdsregler for at sikre, at den omgivende arbejdsplads er sikker, og at de, der betjener udstyret, ikke udsættes for sundhedsfarlige niveauer af giftige stoffer (kemiske eller biologiske) som defineret i de relevante sikkerhedsdatablade (SDS'er) eller OSHA\*-, ACGIH† - eller COSHH‡ dokumenter.

Udluftning af gasser og bortskaffelse af affald skal ske ifølge alle gældende sundheds- og sikkerhedsregler og love.

- \* OSHA: Occupational Safety and Health Administration (Arbejdssikkerheds- og Sundhedsadministrationen, USA)
- † ACGIH: American Conference of Government Industrial Hygienists (Amerikansk Konference for Statslige Industrihygiejnikere, USA)
- ‡ COSHH: Control of Substances Hazardous to Health (Kontrol af sundhedskadelige stoffer, Storbritannien)

Sørg for at overholde alle nationale, regionale og lokale miljøbestemmelser for bortskaffelse af laboratorieaffald.

# Vigtig anvisning før start

Denne protokol kræver rektificeret vand.

## Procedure

- B1. Kontrollér, at der ikke sættes vakuum på vakuumværktøjet. Vakuumkontakten skal være lukket (Off), og der skal være slukket for vakuumpumpen.
- B2. Kasser eventuelle opløsninger, der er tilbage i beholderne.
- B3. Skyl beholderne med rektificeret vand, eller udskift dem om nødvendigt.
- B4. Tøm affaldsbeholderen.

Bemærk: Hætten kan tages af uden at afbryde slangen.

B5. Hvis vakuumarbejdsstationen skal rengøres (f.eks. for støv eller spild), følges anvisningerne i PyroMark Q24-brugervejledningen (*PyroMark Q24 User Manual*).

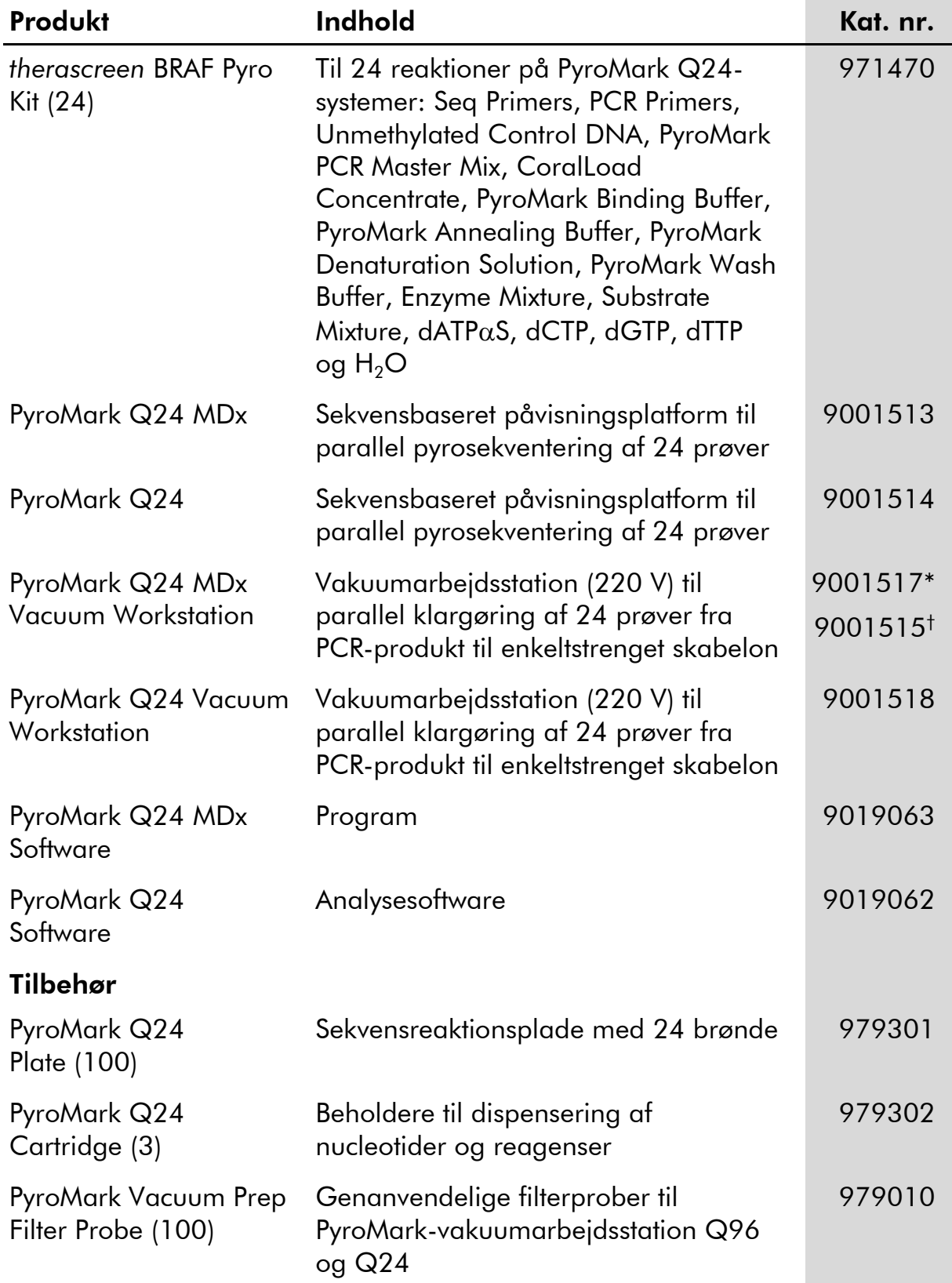

# <span id="page-50-0"></span>Bestillingsinformation

\* Kun Storbritannien

† Resten af verden

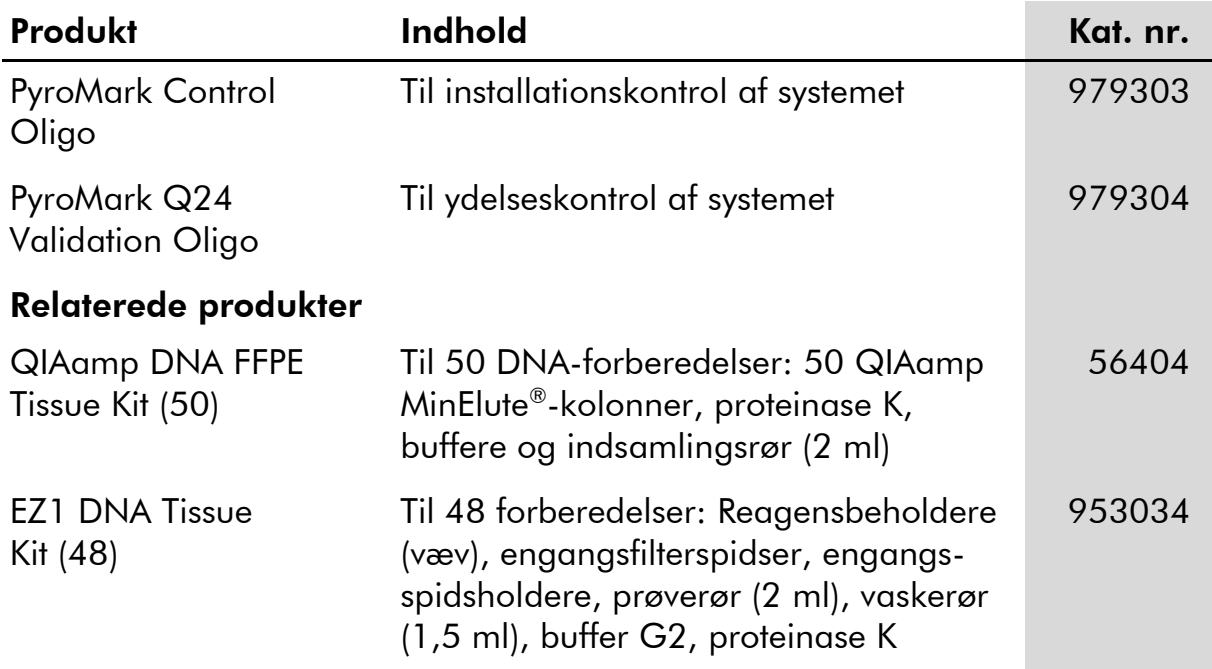

For opdateret licensinformation og produktspecifikke ansvarsfraskrivelser henvises til den aktuelle QIAGEN kit-håndbog eller brugermanual. QIAGEN kit-håndbøger og brugermanualer kan fås via www.qiagen.com eller kan rekvireres hos QIAGEN Technical Services eller den lokale distributør.

Denne side er tom med vilje

Denne side er tom med vilje

Varemærker: QIAGEN®, QIAamp®, QIAxcel®, BioRobot®, CoralLoad®, EZ1®, HotStarTaq®, MinElute®, Pyro<sup>®</sup>, Pyrogram®, PyroMark®, Pyrosequencing®, therascreen® (QIAGEN Group); ABI™ (Life Technologies); Analyse-it® (Analyse-it Software, Ltd.); Milli-Q® (Millipore Corporation); Sepharose® (GE Healthcare); Variomag (H+P Florida Scientific Services, Inc.); Windows® (Microsoft Corporation).

Registrerede navne, varemærker osv., der bruges i dette dokument, er beskyttet af den relevante lovgivning, også når disse ikke er specifikt markeret som sådan.

#### Ansvarsfraskrivelse

Må ikke anvendes til at fastlægge risiko for at udvikle endometriose.

#### Aftale om begrænset licens

Brug af dette produkt betyder, at enhver køber eller bruger af *therascreen* BRAF Pyro-kittet accepterer følgende vilkår:

- 1. *therascreen* BRAF Pyro-kittet må kun bruges i overensstemmelse med therascreen *BRAF Pyro-kit-håndbogen* og kun med de komponenter, der er i kittet. QIAGEN giver ingen licens, under nogen intellektuel ejendomsret, til at bruge eller inkludere komponenterne i dette kit med komponenter, der ikke er inkluderet i dette kit, undtagen som beskrevet i therascreen *BRAF Pyro-kit-håndbogen* og yderligere protokoller, som fås på www.qiagen.com.
- 2. Ud over de udtrykkeligt givne licenser giver QIAGEN ingen garanti for, at dette kit, og/eller brugen af det, ikke overtræder tredjeparts rettigheder.
- 3. Dette kit og dets komponenter er under licens til engangsbrug og må ikke genbruges, genoprettes eller videresælges.
- 4. QIAGEN afviser specifikt alle andre licenser, udtrykte eller underforståede, end dem, der udtrykkeligt er angivet.
- 5. Køberen og brugeren af kittet indvilliger i ikke at tage, eller lade andre tage, skridt der kunne føre til, eller fremme, handlinger der forbydes ovenfor. QIAGEN kan håndhæve forbuddene i denne begrænsede licensaftale ved enhver domstol og vil inddrive alle undersøgelses- og retsomkostninger, herunder advokatsalærer, i ethvert søgsmål for at håndhæve denne begrænsede licensaftale samt alle deres intellektuelle ejendomsrettigheder i forbindelse med kittet og/eller komponenterne deri.

For opdaterede licensbetingelser henvises til www.qiagen.com.

© 2015 QIAGEN. Alle rettigheder forbeholdes.

#### www.qiagen.com

**Australia E** techservice-au@qiagen.com Austria  $*$  techservice-at@qiagen.com Belgium  $*$  techservice-bnl@qiagen.com **Brazil**  $\blacksquare$  suportetecnico.brasil@qiagen.com **Canada**  $\equiv$  techservice-ca@qiagen.com China  $*$  techservice-cn@qiagen.com **Denmark e** techservice-nordic@giagen.com Finland · techservice-nordic@qiagen.com **France**  $\blacksquare$  techservice-fr@qiagen.com **Germany**  $\blacksquare$  techservice-de@qiagen.com Hong Kong = techservice-hk@qiagen.com India · techservice-india@qiagen.com Ireland · techservice-uk@qiagen.com Italy **\*** techservice-it@qiagen.com Japan · techservice-jp@qiagen.com Korea (South) · techservice-kr@qiagen.com Luxembourg · techservice-bnl@qiagen.com **Mexico**  $\blacksquare$  techservice-mx@qiagen.com The Netherlands  $\equiv$  techservice-bnl@qiagen.com Norway **\*** techservice-nordic@qiagen.com Singapore  $\blacksquare$  techservice-sg@qiagen.com Sweden ■ techservice-nordic@qiagen.com Switzerland · techservice-ch@qiagen.com  $UK =$  techservice-uk@qiagen.com  $USA$  = techservice-us@qiagen.com

# QIAGEN

# **1074213DA 151019175 Sample & Assay Technologies**